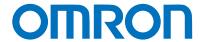

**Machine Automation Controller NX-series** 

General Ethernet (TCP/IP) Connection Guide

# OMRON Corporation Industrial Handheld DPM Reader V460-H-series

Network
Connection
Guide

# About Copyrights and Trademarks Microsoft product screen shots used with permission from Microsoft. Windows is a registered trademark of Microsoft Corporation in the USA and other countries. ODVA, EtherNet/IP are trademarks of ODVA. Sysmac and SYSMAC are trademarks or registered trademarks of OMRON Corporation in Japan and other countries for OMRON factory automation products. Company names and product names in this document are the trademarks or registered trademarks of their respective companies.

# **Contents**

| 1. I | Related Manuals                                   | . 3 |
|------|---------------------------------------------------|-----|
| 2.   | Terms and Definitions                             | 4   |
| 3. I | Restrictions and Precautions                      | 5   |
| 4. ( | Overview                                          | 6   |
| 5.   | Applicable Products and Device Configuration      | 7   |
| 5.1  | I. Applicable Products                            | 7   |
| 5.2  | 2. Device Configuration                           | 8   |
| 6. I | Ethernet Settings                                 | 10  |
| 6.1  | Ethernet Communication Settings                   | 10  |
| 6.2  | 2. Example of Connection Check for Communications | 11  |
| 7. ( | Connection Procedure                              | 12  |
| 7.1  | l. Operation Flow                                 | 12  |
| 7.2  | 2. Code Reader Setup                              | 13  |
| 7.3  | 3. Controller Setup                               | 17  |
| 7.4  | 4. Checking the Connection Status                 | 22  |
| 8. I | nitializing the System2                           | 26  |
| 8.1  | I. Controller                                     | 26  |
| 8.2  | 2. Code Reader                                    | 26  |
| 9. I | Project File2                                     | 27  |
| 9.1  | I. Overview                                       | 27  |
| 9.2  | 2. Error Judgment Processing                      | 31  |
| 9.3  | 3. Variables Used                                 | 33  |
| 9.4  | 4. Programs (ST Language)                         | 38  |
| 9.5  | 5. Timing Chart                                   | 55  |
| 9.6  | 6. Error Processing6                              | 31  |
| 10.  | Revision History                                  | 35  |

# 1. Related Manuals

To ensure system safety, make sure to always read and follow the information provided in all Safety Precautions and Precautions for Safe Use in the manuals for each device which is used in the system.

The following OMRON Corporation (hereinafter referred to as "OMRON") manuals are related to this document:

| Cat. No. | Model         | Manual name                                     |  |
|----------|---------------|-------------------------------------------------|--|
| W535     | NX Series     | NX-series CPU Unit Hardware User's Manual       |  |
| W593     | NX Series     | NX-series NX102 CPU Unit Hardware User's        |  |
|          |               | Manual                                          |  |
| W578     | NX Series     | NX-series NX1P2 CPU Unit Hardware User's        |  |
|          |               | Manual                                          |  |
| W501     | NJ/NX Series  | NJ/NX-series CPU Unit Software User's Manual    |  |
| W506     | NJ/NX Series  | NJ/NX-series CPU Unit Built-in EtherNet/IP Port |  |
|          |               | User's Manual                                   |  |
| W504     | SYSMAC-SE2□□□ | Sysmac Studio Version 1 Operation Manual        |  |
| W502     | NJ/NX Series  | Machine Automation Controller Instructions      |  |
|          |               | Reference Manual                                |  |
| Z461     | V460-H Series | V460-H Industrial Handheld DPM Reader           |  |
|          |               | User Manual                                     |  |
| Z462     | V460-H Series | V460-H Industrial Handheld DPM Reader           |  |
| -        |               | Communication Manual                            |  |

# 2. Terms and Definitions

Below is a list of terms used in this manual and their definitions.

| Term                | Description/Definition                                                     |
|---------------------|----------------------------------------------------------------------------|
| IP Address          | Ethernet uses IP addresses to achieve communications.                      |
|                     | Each IP address (specifically, Internet Protocol address) identifies a     |
|                     | specific node (host computer, controller, etc.) on an Ethernet network,    |
|                     | IP addresses must be set and managed so that they are not duplicated.      |
| Socket              | A socket is an interface that allows you to directly use TCP or UDP        |
|                     | functions from a user program.                                             |
|                     | The NJ/NX Series Machine Automation Controller performs socket             |
|                     | communication using standard socket service instructions.                  |
|                     | To use socket services, you need to establish a connection with a remote   |
|                     | node and disconnect it after use. In this document, processing for         |
|                     | establishing a connection is referred to as "socket open" or "TCP open"    |
|                     | and for disconnecting it as "socket close" or "close".                     |
|                     | You can use the socket services to send and receive arbitrary data to      |
|                     | and from the remote node.                                                  |
| Active and Passive  | When you open a TCP socket connection with nodes, open processing is       |
|                     | executed for each node.                                                    |
|                     | The method to open a connection differs depending on whether the node      |
|                     | is to serve as a client or server.                                         |
|                     | In this document, processing to open a connection as a server is referred  |
|                     | to as "passive open" and as a client is referred to as "active open" or    |
|                     | "active open processing".                                                  |
| keep-alive Function | When a remote node (server or client) does not respond for a set period    |
|                     | of time or longer in TCP/IP socket services, the keep-alive function sends |
|                     | a communications frame to the node to check the connection status.         |
|                     | If the node does not respond to it, the function performs this check at a  |
|                     | certain interval, and closes the connection if it does not respond to all  |
|                     | check frames.                                                              |
| linger function     | This is a TCP socket option that sends RST data when the TCP socket is     |
|                     | closed. This enables immediate open processing using the same port         |
|                     | number, without waiting for the port to be opened.                         |
|                     | If the linger option is not specified, the controller issues FIN data when |
|                     | the TCP socket is closed and, after that, performs end control such as a   |
|                     | send data arrival check with the remote node for approximately 1 minute.   |
|                     | Therefore, TCP sockets with the same port number may not be used           |
|                     | immediately.                                                               |

# 3. Restrictions and Precautions

- (1) Before building a system, understand the specifications of devices which are used in the system. Allow some margin for ratings and performance, and provide safety measures such as installing a safety circuit in order to minimize the risk in case of failure.
- (2) To ensure system safety, make sure to read and follow the information provided in all Safety Precautions and Precautions for Safe Use in the manuals for each device which is used in the system.
- (3) The user is encouraged to confirm the standards and regulations that the system must conform to.
- (4) It is prohibited to copy, to reproduce, and to distribute a part or the whole of this document without the permission of OMRON Corporation.
- (5) The information contained in this document is current as of November 2023. It is subject to change for improvement without notice.

The following notations are used in this document.

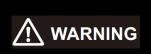

Indicates a potentially hazardous situation which, if not avoided, may result in minor or moderate injury, or may result in serious injury or death. Additionally, there may be severe property damage.

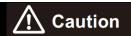

Indicates a potentially hazardous situation which, if not avoided, may result in minor or moderate injury, or property damage.

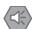

# **Precautions for Safe Use**

Precautions on what to do and what not to do to ensure safe usage of the product.

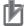

### **Precautions for Correct Use**

Precautions on what to do and what not to do to ensure proper operation and performance.

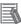

### Note

Additional information to read as required.

This information is provided to increase understanding or make operation easier.

### **Symbols**

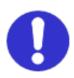

The filled circle symbol indicates operations that you must do. The specific operation is shown in the circle and explained in text. This example shows a general precaution for something that you must do.

# 4. Overview

This document describes the procedures for connecting the OMRON Industrial Handheld DPM Reader products (V460-H Series) to an NX Series Machine Automation Controller (hereinafter referred to as the controller) via Ethernet and for checking their connections. You can establish an Ethernet communication connection by understanding the setting procedures and key points of setup through the Ethernet communication settings in the project file prepared in advance.

In this project file, the Ethernet connection is checked by sending a read trigger command to the code reader and receiving the read data from it.

Obtain the latest version of the Sysmac Studio Project File from OMRON in advance.

| Name                           | Filename                         | Version   |
|--------------------------------|----------------------------------|-----------|
| Sysmac Studio Compact          | OMRON_V460_NX_ETN(TCP)_V100.csm2 | Ver. 1.00 |
| Project File (Extension: csm2) |                                  |           |

# **∕!**\ Caution

The purpose of this document is to describe the wiring methods, communication settings, and setting procedures required to establish a connection for communications with applicable devices. In addition, the program used in this document is designed to check that the connection has been correctly performed (connection check). Since the program is not intended for permanent use on-site, full consideration is not given to functionality and performance. When configuring an actual system, please refer to the wiring methods, communication settings, and setting procedures described in this document to design and create a program that meets your purpose.

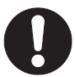

# 5. Applicable Products and Device Configuration

# 5.1. Applicable Products

The applicable devices that are required to ensure a connection are as follows:

| Manufacturer | Name               | Model      | Version                 |  |
|--------------|--------------------|------------|-------------------------|--|
| OMRON        | NX Series CPU Unit | NX701-□□□□ | Same or                 |  |
|              |                    | NX102-□□□□ | later                   |  |
|              |                    | NX1P2-□□□□ | version as indicated in |  |
| OMRON        | Code reader        | V460-H0PX  | section 5.2.            |  |

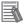

### Note

This document describes the procedures for establishing the communication connection of the device, and does not describe the operation, installation and wiring method of the device. For details on the above products (other than communication connection procedures), please refer to the instruction manual for the product or contact OMRON.

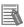

### Note

From among the above applicable devices, this document uses the devices listed in section 5.2 for the connection check. When using devices that are not described in section 5.2, check the connection according to this document.

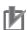

# **Precautions for Correct Use**

The connection and connection check procedures described in this document use the devices listed in section 5.2, from among the above applicable devices.

You cannot use devices with versions earlier than the versions listed in section 5.2.

To use models that are not listed in section 5.2. or versions that are later than those listed in section 5.2., check the differences in the specifications according to their instruction manuals before operating the devices.

# 5.2. Device Configuration

The system components required for reproducing the connection procedures described in this document are as follows.

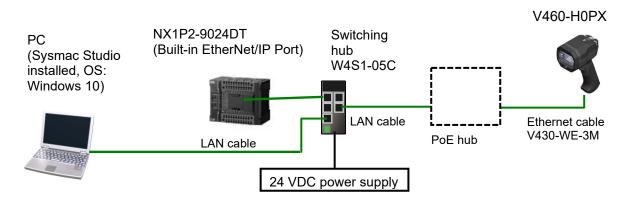

| Manufacturer | Name                                | Model             | Version   |
|--------------|-------------------------------------|-------------------|-----------|
| OMRON        | NX Series CPU Unit                  | NX1P2-9024DT      | Ver. 1.16 |
|              | (Built-in EtherNet/IP Port)         |                   |           |
| OMRON        | Switching hub                       | W4S1-05C          |           |
| OMRON        | Sysmac Studio                       | SYSMAC-SE2□□□     | Ver. 1.28 |
| OMRON        | Sysmac Studio Project File          | OMRON_V460_NX_ETN | Ver. 1.00 |
|              |                                     | (TCP)_V100.csm2   |           |
|              | PC (OS: Windows 10)                 |                   |           |
| OMRON        | Ethernet cable                      | V430-WE-3M        |           |
|              | LAN cable (Standard Ethernet cable) |                   |           |
| OMRON        | Code reader                         | V460-H0PX         | Ver. 1.0  |
|              | Single port PoE injector            | 98-9000311-01     |           |
|              | 24 VDC power supply                 |                   |           |

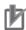

### **Precautions for Correct Use**

Obtain the latest version of the Sysmac Studio Project File from OMRON in advance. (Contact OMRON for information on how to obtain this file.)

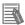

### Note

The configuration may not be reproduced if the system component models or versions differ. Check your configuration and, if there is any difference in the models or versions, contact OMRON.

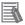

### Note

This document assumes that the USB is used to connect the controller. For information on how to install the USB driver, refer to *A-1 Driver Installation for Direct USB Cable Connection* in *Appendices* of the *Sysmac Studio Version 1 Operation Manual* (Cat. No. W504).

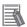

# Note

Refer to the *Industrial Switching Hub W4S1 Series User Manual* (0969584-7) for power supply specifications that can be used for 24 VDC power supply (for the switching hub).

# 6. Ethernet Settings

This section shows the specifications of the communication parameter settings, variable names and other information provided in this document.

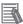

### Note

This document and the project file only cover the operations that you can perform using the settings and commands described in this section. To use communication settings that are not described here, you need to modify the project file.

# 6.1. Ethernet Communication Settings

The settings required to perform Ethernet communications are as follows.

# 6.1.1. Communications Settings for Setting PC and Code Reader

This document assumes that you use the settings below to set the code reader using a setting PC.

| Parameter name | Setting PC      | Code reader             |
|----------------|-----------------|-------------------------|
| IP address     | 192.168.188.100 | 192.168.188.2 (default) |
| Subnet mask    | 255.255.0.0     | 255.255.0.0 (default)   |
| Gateway        | Blank (default) | 0.0.0.0 (default)       |

<sup>\*</sup> For the use cases in this document, setting the gateway is unnecessary because the devices are connected within the same segment of the network.

# 6.1.2. Communication Settings for Ethernet Unit and Code Reader

It is assumed that you use the settings below to connect the Ethernet Unit and the code scanner.

| Parameter name | NX1P2-9024DT           | Code reader             |  |
|----------------|------------------------|-------------------------|--|
|                | (EtherNet/IP Port)     |                         |  |
| IP address     | 192.168.188.1          | 192.168.188.2 (default) |  |
| Subnet mask    | 255.255.0.0            | 255.255.0.0 (default)   |  |
| Gateway        |                        | 0.0.0.0 (default)       |  |
| Port number    | (set by software part) | 2001 (default)          |  |

<sup>\*</sup> For the use cases in this document, setting the gateway is unnecessary because the devices are connected within the same segment of the network.

# 6.2. Example of Connection Check for Communications

This document assumes that you use a program in structured text (hereinafter, ST) language to execute "socket open", "send and receive", and "socket close" from the controller to the code reader.

Press the trigger button on the code reader to read the code. The code reader sends the read data to the controller.

An overview of the operation is shown below.

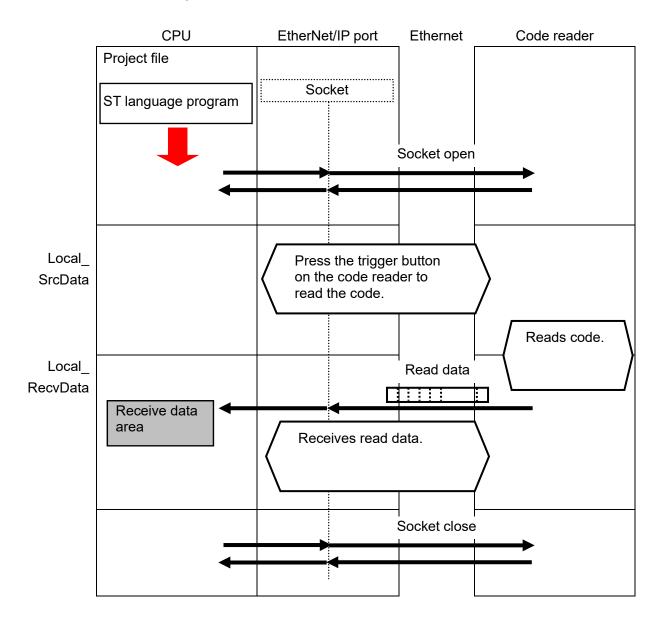

# 7. Connection Procedure

This section describes the procedures for connecting the controller to an Ethernet network. In this document, it is assumed that the controller and the code reader use the factory default settings. For how to initialize the devices, refer to *Section 8. Initializing the System*.

# 7.1. Operation Flow

The procedures for connecting and setting up the controller via Ethernet are as follows.

## 7.2. Code Reader Setup

•

7.2.1. Setting the Parameters

 $\nabla$ 

# 7.3. Controller Setup

V

7.3.1. Starting the Sysmac Studio and Loading the Project File

7.3.2. Checking Parameters and Executing Build

7.3.3. Going Online and Transferring the Project Data

7.4. Checking the Connection Status

7.4.1. Executing the Project File and Checking the Receive Data

Set up the code reader.

Set the parameters for the code reader.

Set up the controller.

Start the Sysmac Studio Automation Software and load the Sysmac Studio Project File.

Check the setting parameters. Then, perform program checks and build on project data.

Place the Sysmac Studio online and transfer the project data to the controller.

Execute the transferred project file to check that Ethernet communications work correctly.

Execute the project file and check that correct data is written to controller variables.

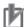

# **Precautions for Correct Use**

Obtain the latest version of the Sysmac Studio Project File from OMRON in advance. (Contact OMRON for information on how to obtain this file.)

# 7.2. Code Reader Setup

Set up the code reader.

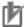

### **Precautions for Correct Use**

Use a PC (personal computer) to set the parameters for the code reader.

Note that you may need to change the PC settings depending on the condition of your PC.

# 7.2.1. Setting the Parameters

Set the parameters for the code reader.

Set the IP address of your PC to 192.168.188.100 and its subnet mask to 255.255.0.0.

Connect the cord reader and the switching hub to the PoE injector with cables.

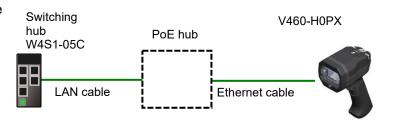

**2** Connect the PC to the switching hub with a LAN cable.

Connect 24 VDC power supply (for the switching hub) to the switching hub.

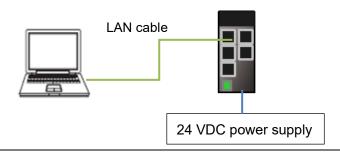

3 Set the IP Address of the PC. For the IP address, enter 192.168.188.100. For the subnet mask, enter 255.255.0.0.

For the procedure to open the screen on the right, please refer to step 4.

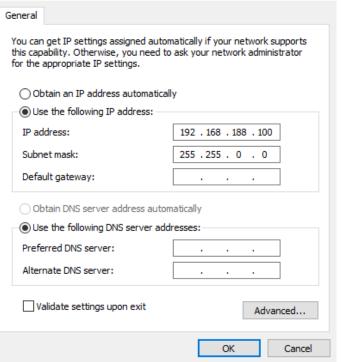

# ▲ Static connection (Setting the fixed IP address)

- (1) Click the **Start** Button at the lower left corner of the screen, and then click **Settings**.
- (2) Select Windows Settings Network & Internet.
- (3) Under Change your network settings, click Change adapter options.
- (4) In Network Connections, right-click on the Ethernet icon and select Properties.
- (5) In the **Ethernet Properties** Dialog Box, select **Internet Protocol Version 4 (TCP/IPv4)**, and click the **Properties** Button. Set the IP Address of the PC to 192.168.188.100.
- (6) Click the **OK** Button.
- Start your browser and enter <a href="http://192.168.188.2">http://192.168.188.2</a>. "Google Chrome" is the recommended browser.

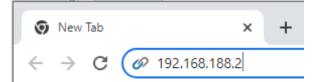

When the WebLinkhh startup screen is displayed, go to step 8.

If you cannot access by WebLinkнн, go to step 7.

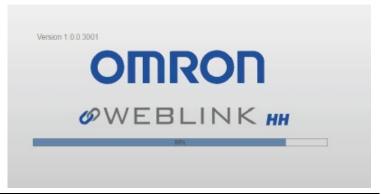

- If the WebLinkhh startup screen does not appear, it means that communications are not established between the code reader and the PC. Please check the following.
  - The code reader and the PC have a proper physical (cable) connection.
    - → Refer to steps 1 and 2 for checking the connection.
  - The IP Addresses of the PC and code reader are set correctly.
    - → Refer to step 4 for setting the IP address of the PC.

For other measures that can be taken, please refer to *When unable to access by WebLinkhh* in 8-3 Q&A of the *V460-H Industrial Handheld DPM Reader User Manual* (Cat. No. Z461).

**8** The WebLinkнн screen appears.

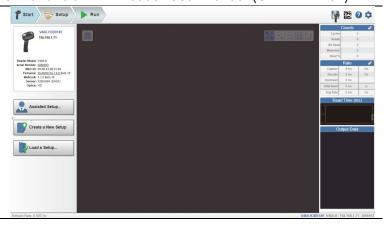

**9** Click on the gear icon on the upper right of the screen and select **Advanced**.

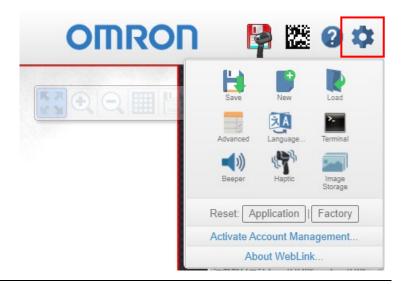

**10** The Advanced Settings Screen appears.

Select the **Communications**Tab and check the settings shown in the red frame for **Ethernet**.

To use the defaults, you do not need to change the settings.

If you need to change the IP address, for example when connecting multiple code readers, change the **IP Address** setting as necessary.

11 Click on the icon shown in the red frame to save the settings to the code reader.

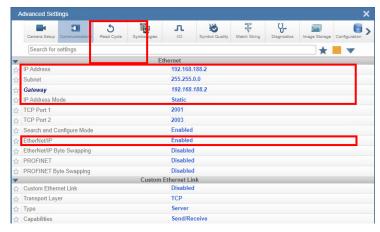

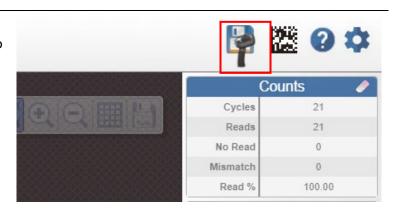

12 Finally, check the version number of the code reader.
Click on the gear icon on the upper right of the screen and select **About WebLink**.

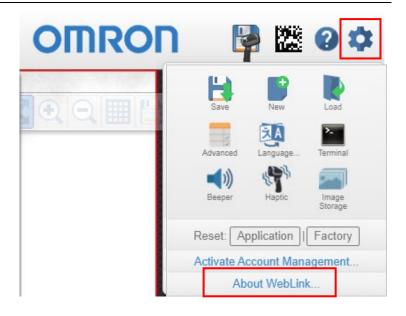

You can check the current version of the code reader in About WebLinkhh.

Update the code reader to the latest version as needed.

About WebLinkHH

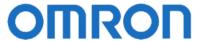

# **OWEBLINK** HH

1.0.0

Reader Model V460-H Serial Number 2147226

Part Number 7412-2000-1005 MAC ID 00:0B:43:20:C3:9A Sensor 1280x960 (SXGA) Firmware 35-9000134-1.0.0 RC 15 Boot 35-9000135-1.0.0 Alpha 1

Browser Chrome 108.0.0.0
Operating System Windows 10
Screen Resolution 3440x1440

Contact Us

Done

# 7.3. Controller Setup

Set up the controller.

# 7.3.1. Starting the Sysmac Studio and Loading the Project File

Start the Sysmac Studio Automation Software and load the Sysmac Studio Project File. Install the Sysmac Studio and USB driver on the PC beforehand. In addition, connect the PC and the controller with a USB cable, and turn ON the power supply to the controller.

- 1 Start the Sysmac Studio. Click Import.
  - \* If a user account control dialog box is displayed at startup, select the option to start.

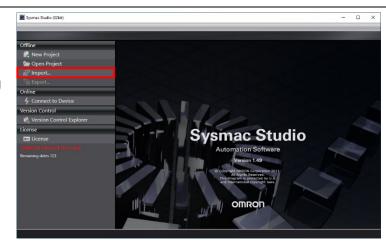

- The Import file Dialog Box is displayed. Select the project file OMRON\_V460\_NX\_ETN(TCP)
  \_V100.csm2 (Sysmac Studio Project File) and click Open.
  - \* Obtain the latest version of the Sysmac Studio Project File from the OMRON website.
- The OMRON\_V460\_NX\_ETN (TCP)\_V100 Project Window is displayed.

The window consists of three panes: "Multiview Explorer" on the left side, "Edit Pane" in the center, and "Toolbox" on the right side.

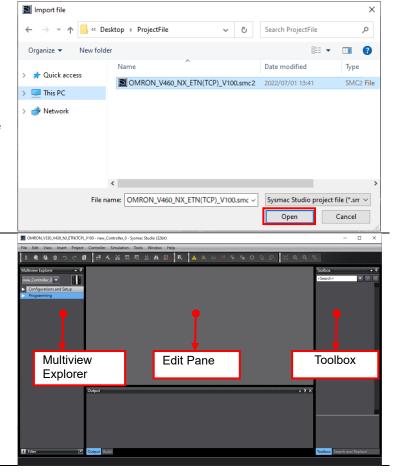

# 7.3.2. Checking Parameters and Executing Build

Check the setting parameters. Then, perform program checks and build on project data.

1 Double-click Built-in
EtherNet/IP Port Settings
under Configurations and
Setup – Controller Setup in the
Multiview Explorer.

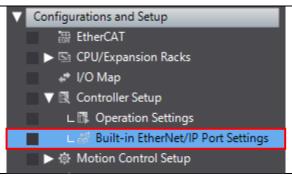

The Built-in EtherNet/IP Port
Settings Tab Page is displayed in the Edit Pane.

Select **TCP/IP**, select the **Fixed setting** Option in **IP Address**, and check that the settings are as follows.

IP Address: 192.168.188.1 Subnet mask: 255.255.0.0 Default gateway: \_.\_.\_

Check that **Keep Alive** is set as follows.

Keep Alive: Do not use Linger option: Do not specify

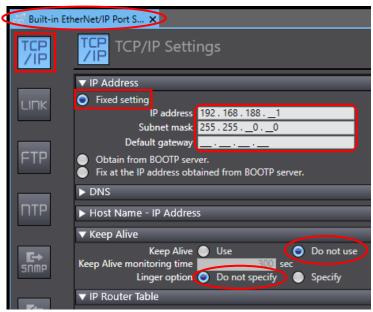

- Double-click Task Settings under Configurations and Setup in the Multiview Explorer.
- The Task Settings Tab Page is displayed in the Edit Pane.
  Select Program Assignment
  Settings and confirm that
  Primary Task is set to
  Program0.

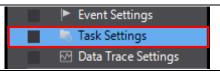

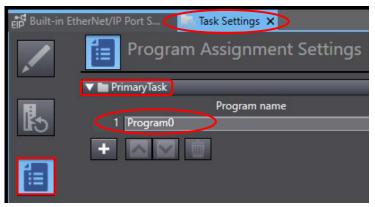

# 7. Connection Procedure

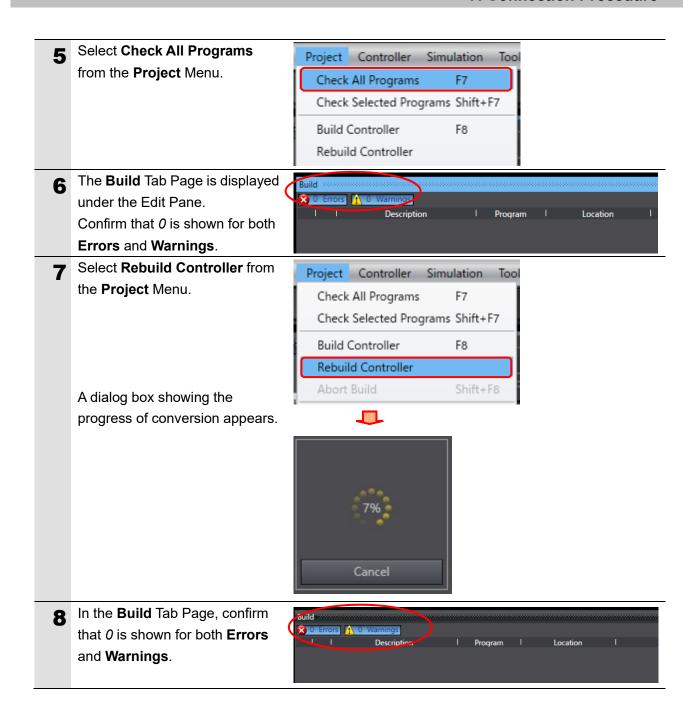

# 7.3.3. Going Online and Transferring the Project Data

Place the Sysmac Studio online and transfer the project data to the controller.

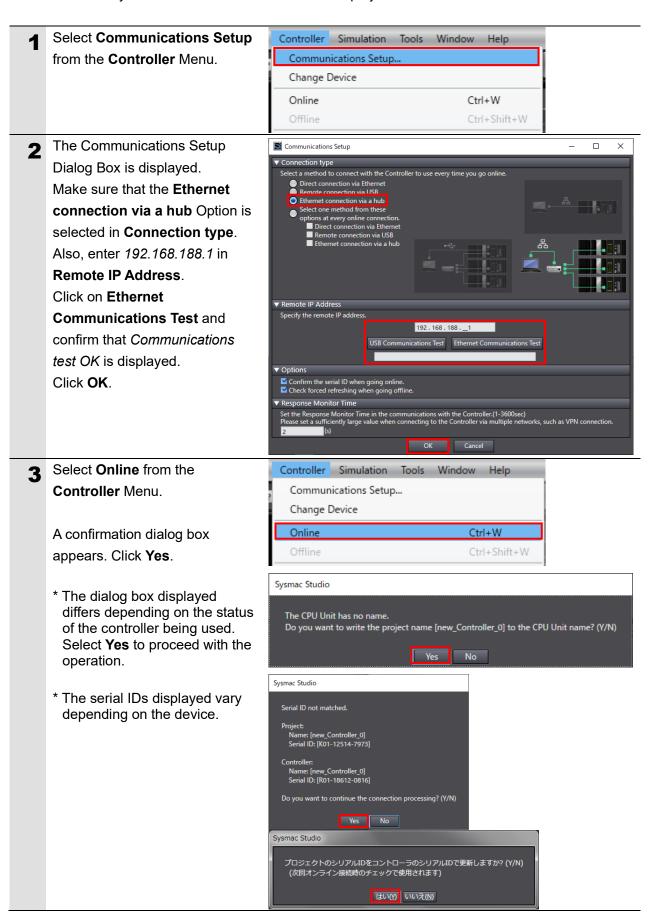

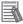

### Note

Refer to Section 5 Online Connections to a Controller in the Sysmac Studio Version 1 Operation Manual (Cat. No. W504) for details on online connection to the controller.

When you are online, a yellow border appears in the upper part of the Edit Pane.

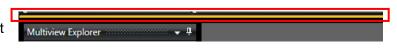

Select Synchronize from the Controller Menu.

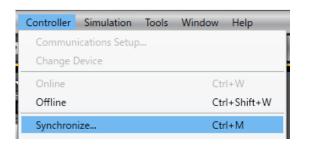

**6** The Synchronization Dialog Box is displayed.

Confirm that the check box for the data to transfer (i.e. **NX1P2** on the figure on the right) is selected, and click **Transfer to Controller**.

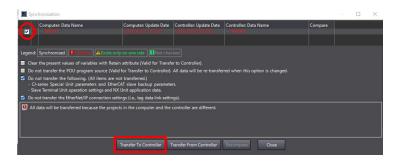

**7** A confirmation dialog box appears. Click **Yes**.

The Synchronizing Dialog Box appears.

A confirmation dialog box appears. Click **Yes**.

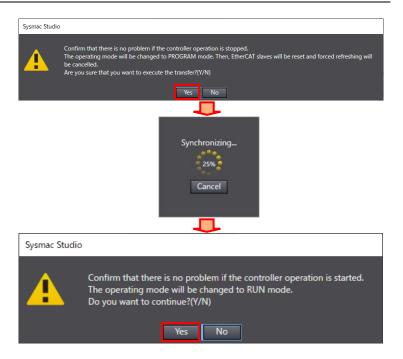

data is now shown in the text color of **Synchronized** and the following message is displayed: The Synchronization process successfully finished. If there is no problem, click **Close**.

\* If synchronization fails, check the physical connections and redo the procedure.

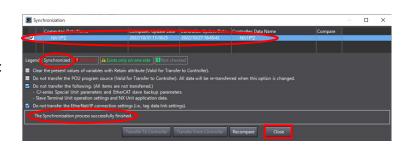

# 7.4. Checking the Connection Status

Execute the transferred project file to check that Ethernet communications work correctly.

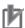

# **Precautions for Correct Use**

Before performing the following steps, confirm that the LAN cable is connected securely. If it is not connected, first turn OFF the power supply to the device and then connect the LAN cable.

# 7.4.1. Executing the Project File and Checking the Receive Data

Execute the project file and check that correct data is written to controller variables.

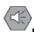

### **Precautions for Safe Use**

Confirm the system safety before you execute the project file.

The connected devices may malfunction regardless of the operating mode of the unit, resulting in injury.

This document uses the 2D code shown in the right figure as an example of reading.

Set the code reader to the position where it can read the 2D code in the right figure.

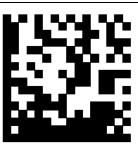

2 Confirm that the *RUN mode* is shown in the Controller Status Pane of the Sysmac Studio.

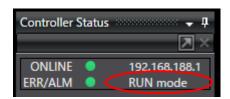

If *PROGRAM mode* is shown, select **Mode – RUN Mode** from the **Controller** Menu.

A confirmation dialog box appears. Click **Yes**.

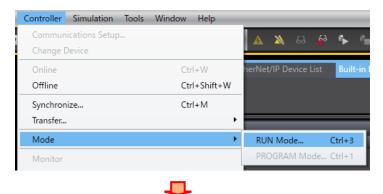

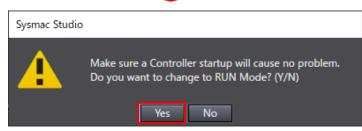

- Monitor state by the Monitor and Stop Monitoring Buttons in the Sysmac Studio toolbar. The controller is in a Monitor state if the Monitor Button is selected (not selectable) and the Stop Monitoring Button is selectable, as shown in the figure on the right.
  - \* If the controller is in a Stop Monitoring state, select **Monitor** from the **Controller** Menu in the Sysmac Studio.

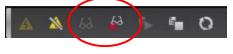

Monitor
Stop Monitoring

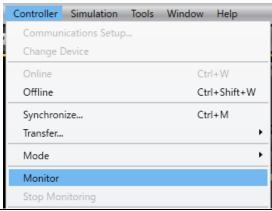

4 Select Watch Tab Page from the View Menu.

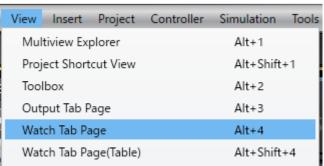

The Watch window Tab Page is displayed under the Edit Pane.

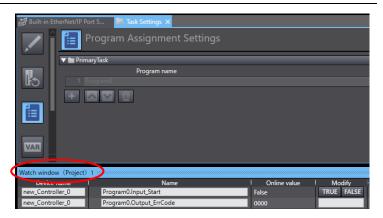

- 6 Confirm that the variables shown in the figure on the right are listed in the **Name** column.
  - \* If any of the required variables are not listed, click **Input Name** and add them.
  - \* In the following description, "Program0" of the variable names in the Name column is omitted.

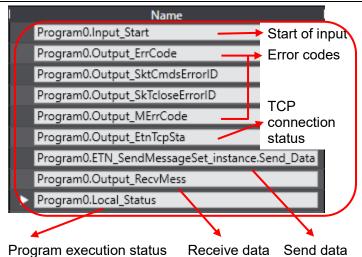

7 Click TRUE in the Modify column of Input\_Start.
The Online value of Input\_Start changes to True.
The program starts running and the controller performs
Ethernet communications with the code reader.

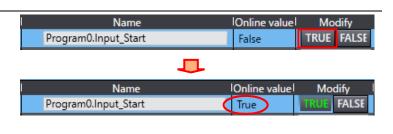

**8** Press the trigger button on the code reader within 15 seconds after the online value changes to **True** to read the code. This program will end with an error after a certain period of time because the communication processing branches to the error end.

When the communications have ended normally, the values of the error codes are 0. The value of the TCP connection status (Output\_EtnTcpSta) is \_\_CLOSED.

\* If the program ends with an error, the error code will be stored according to the error that occurred. Refer to 9.6. Error Processing for details on error codes.

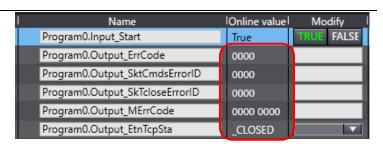

In addition, the **Online value** of Local\_Status.Done indicating the program execution status is True. If the program ends with an error, the value of Local\_Status.Error is True.

\* If you click **FALSE** for Input\_Start, the values of Local\_Status also change to False. For more information, refer to 9.5. Timing Chart.

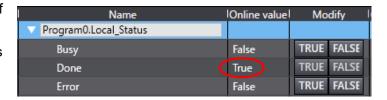

from the code reader is stored in *Output\_RecvMess*.

(ETN\_SendMessageSet\_instance.Send\_Data is a send command.)

Specify and check the referenced area in the Watch Tab Page, as shown in the

figure on the right.

\* The receive data in the figure on the right varies depending on your environment.

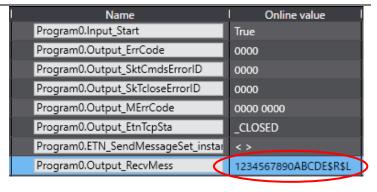

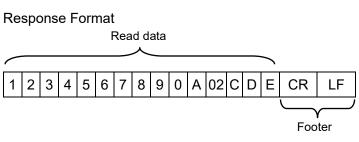

# 8. Initializing the System

This document assumes that each device uses the factory default settings.

If you change their settings from the defaults, you may not be able to perform various setting procedures as described.

# 8.1. Controller

To return the controller to its default settings, select **Clear All Memory** from **Controller** Menu in the Sysmac Studio and proceed.

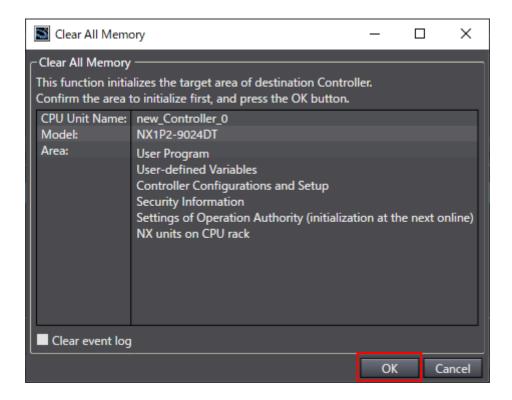

# 8.2. Code Reader

For information on initializing the code reader, please refer to *How to initialize the settings?* in 8-3 Q&A of the *V460-H Industrial Handheld DPM Reader User Manual* (Cat. No. Z461).

# 9. Project File

This section describes the details of the project file used in this document.

# 9.1. Overview

This section describes the specifications and functions of the project file used for connecting a V460-H Series Code Reader (hereinafter referred to as "code reader") to a controller's built-in EtherNet/IP port (hereinafter referred to as "built-in EtherNet/IP port").

"Project file" here refers to a Sysmac Studio Project File.

The project file contains the following data.

- Built-in EtherNet/IP port communication settings and program task settings
- Program and function blocks for socket communications
- Variable tables and data type definition of variables used in the ST language program

This project file uses the socket service function of the built-in EtherNet/IP port to execute the "< >" (Read trigger) command on the code reader and judges whether it reaches the normal end or error end.

In the project file, "normal end" means that TCP socket communications have ended normally. On the other hand, "error end" means that TCP socket communications have ended with an error.

The project file does not use the keep-alive and linger functions, which are TCP socket options. Consider using them as needed when designing your application.

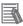

### Note

We have verified in our test configuration that the project file enables communications for the product versions and product lot used for evaluation.

However, we do not guarantee its operations where there are electrical noise or other disturbances, or variations in the performance of the devices themselves.

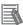

### Note

In the Sysmac Studio, if it is necessary to distinguish between decimal data and hexadecimal data, add "Variable Type and #" to the beginning of the decimal data and "Variable Type, 16, and #" to the beginning of the hexadecimal data. (Example: INT#1000 for decimal data, INT#16#03E8 for hexadecimal data, etc. For DINT, "Variable Type and #" is not required.)

# 9.1.1. Communications Data Flow

This is the flow from issuing a TCP socket communications command from the built-in EtherNet/IP port to the code reader and receiving response data from the code reader. The project file executes a processing sequence of TCP open to TCP close in a continuous manner. If response data is divided and arrives as multiple pieces of receive data, receive processing will be repeated.

| 1. | TCP Open Processing | The built-in EtherNet/IP port issues a TCP open request to the code reader to establish a TCP connection. |
|----|---------------------|----------------------------------------------------------------------------------------------------|
|    | ▼                   |                                                                                                    |
| 2. | Command Send        | V460-H does not send commands.                                                                            |
|    | Processing          | Press the trigger button on the code reader to read                                                       |
|    |                     | the code.                                                                                                 |
|    | ▼                   |                                                                                                    |
| 3. | Response Receive    | The built-in EtherNet/IP port stores the response data                                                    |
|    | Processing          | received from the code reader in the internal memory                                                      |
|    |                     | of the specified CPU Unit.                                                                                |
|    | ▼                   |                                                                                                    |
| 4. | Close Processing    | The built-in EtherNet/IP port issues a close request to                                                   |
|    |                     | the code reader to close the TCP connection.                                                              |

<sup>\*</sup> Depending on the code reader or the command used, response data may not be sent after the command is received or response data may be sent immediately after a connection is established. For this reason, this project file allows you to set whether or not send/receive processing is required in the Ethernet Communications Sequence Setting function block. If *Send only* is set, response receive processing will not be executed. If *Receive only* is set, command send processing will not be executed.

# 9.1.2. TCP Socket Communications Using Socket Service Instructions

This section provides an overview of function blocks for TCP socket services (hereinafter referred to as "socket service instructions") and the general movement of send and receive messages.

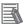

### Note

For details, refer to EtherNet/IP Communications Instructions in Section 2 Instruction Descriptions of the Machine Automation Controller NJ/NX-series Instructions Reference Manual (Cat. No. W502).

TCP Socket Services Using Socket Service Instructions
 This project file uses the following five standard instructions to implement socket communications.

| Name           | Function block  | Description                                         |
|----------------|-----------------|-----------------------------------------------------|
| TCP Socket     | SktTCPConnect   | Connects to a TCP port on the code reader by        |
| Connect        |                 | active open.                                        |
| TCP Socket     | SktTCPSend      | Sends data from the specified TCP socket.           |
| Send           |                 |                                                     |
| TCP Socket     | SktTCPRcv       | Reads data received from the specified TCP          |
| Receive        |                 | socket.                                             |
| TCP/UDP Socket | SktClose        | Closes the specified TCP socket.                    |
| Close          |                 |                                                     |
| Get TCP Socket | SktGetTCPStatus | Reads the status of the specified TCP socket.       |
| Status         |                 | The project file uses this instruction to check the |
|                |                 | completion of receiving in receive processing       |
|                |                 | and to check the closed status in close             |
|                |                 | processing.                                         |

<sup>\*</sup> The Socket obtained by the Connect TCP Socket instruction (SktTCPConnect: SktTCPConnect\_instance) is used as an input parameter for other socket service instructions. The specifications of the data type structure \_sSOCKET of Socket are as follows.

| Variable |        | Name                   | Description                       | Data type            | Valid range           | Initial value |
|----------|--------|------------------------|-----------------------------------|----------------------|-----------------------|---------------|
| So       | cket   | Socket                 | Socket                            | _sSOCKET             |                       |               |
|          | Handle | Handle                 | Handle for sending/receiving data | UDINT                | Depends on data type. |               |
|          | SrcAdr | Source<br>Address      | Local node address*1              | _sSOCKET_<br>ADDRESS |                       |               |
|          | PortNo | Port No.               | Port number                       | UINT                 | 0 to 65535            |               |
|          | lpAdr  | IP Address             | IP address or host name*2         | STRING               | Depends on data type. |               |
|          | DstAdr | Destination<br>Address | Remote node address*1             | _sSOCKET_<br>ADDRESS |                       |               |
|          | PortNo | Port No.               | Port number                       | UINT                 | 1 to 65535            |               |
|          | lpAdr  | IP Address             | IP address or host name*2         | STRING               | Depends on data type. |               |

<sup>\*1: &</sup>quot;Address" refers to an IP address and a port number.

<sup>\*2:</sup> DNS or Hosts settings are required to use a host name.

# • Send and Receive Messages

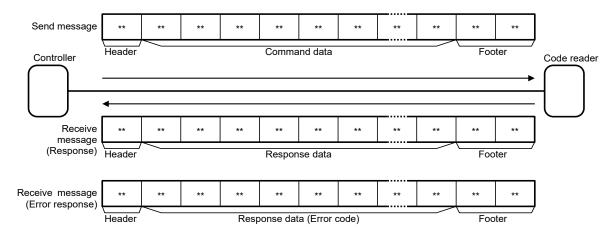

# • Communications Sequence

The figure below shows the processing flow of TCP communications between the code reader (server) and the controller (client).

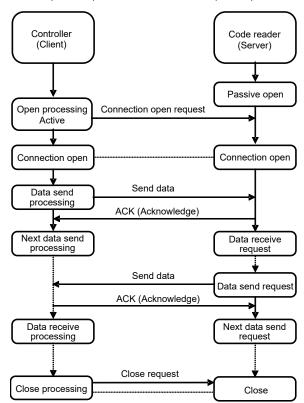

# 9.2. Error Judgment Processing

This section describes error judgment processing in the project file.

# 9.2.1. Error Judgment in the Project File

In this project file, error judgment processing is executed for the following three types of errors (1) to (3). Refer to 9.6.1. Error Code List for information on error codes.

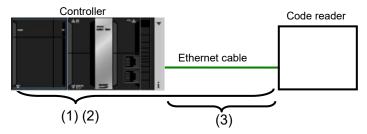

 Communications error during TCP socket communications using socket service instructions

An error that was detected by a program in TCP socket communications, such as a communications hardware error, command format error, or parameter error, is judged as a "communications error". This judgment is made based on the socket service instruction argument "ErrorID".

- (2) Timeout error during communications with the code reader
  An error that occurred due to abnormal open, send, receive, or close processing that failed
  to complete within the monitoring time is judged as a timeout error. This judgment is made
  based on timer monitoring in the project file. Refer to 9.2.2. Time Monitoring Function for
  information on time monitoring using the internal timers of the project file.
- (3) TCP connection status error at end of processing

  The project file uses a procedure in which the overall processing ends after the last close
  processing is done, regardless of whether the open to receive processing steps have
  ended normally or ended with an error. Therefore, judgment of whether close processing
  has ended normally is made based on the TCP connection status variable TcpStatus in the
  SktGetTCPStatus instruction. If there is an error in close processing, the next open
  processing may not be executed correctly. Refer to 9.6.2. TCP Connection Status Error
  Situation and Correction for information on how to correct a TCP connection status error.

# 9.2.2. Time Monitoring Function

This section describes the time monitoring function in the project file.

The monitoring time settings can be changed by using variables in the function block ParameterSet.

Time Monitoring Using Internal Timers of the Project File
 Assuming that processing has the executing status and does not end due to an error, the
 project file uses its internal timers to interrupted the processing (i.e., timeout). The timeout is
 set to 15 s for each processing phase from open to close.

Time Monitoring Using Internal Timers of the Project File

| Processing          | Monitoring description                                                                                                    | Variable name | Timeout<br>(default)      |  |  |
|---------------------|----------------------------------------------------------------------------------------------------|---------------|---------------------------|--|--|
| Open processing     | Time from start to end of open processing                                                                                                    | TopenTime     | After 15 s<br>(UINT#1500) |  |  |
| Send processing     | nd Time from start to end of send processing                                                                                                    |               | After 15 s<br>(UINT#1500) |  |  |
| Receive processing  | Time from start to end of receive processing  * If receive processing is repeated, the software part monitors the time for each repetition of receive processing.          | TfrTime       | After 15 s<br>(UINT#1500) |  |  |
| Close<br>processing | Time from start to end of close processing  * The software part checks that the TCP connection status is normal after close processing to judge the end of the processing. | TcloseTime    | After 15 s<br>(UINT#1500) |  |  |

• Time Monitoring Using the Built-in EtherNet/IP Port (Socket Service)
The built-in EtherNet/IP port has a time monitoring function for receive data that arrives in segments, as a socket service. In receiving processing, it stores the *TimeOut* parameter of the socket service instruction SktTCPRcv\_instance to *TrTime=UINT#3(300ms)* (initial value). The project file also sets the variable *TrTime* as the Receive Wait Time Monitoring Timer for the next response receive wait time after completion of receiving a response. If the next response from the code reader does not arrive within this time, it will be judged that the receive processing has ended.

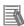

## Note

For information on time monitoring using the socket service, refer to *SktTCPRcv Instruction* in *Section 2 Instruction Descriptions* of the *Machine Automation Controller NJ/NX-series Instructions Reference Manual* (Cat. No. W502).

• Resending and Time Monitoring Using the Built-in EtherNet/IP Port (TCP/IP) If a communications error occurs, TCP/IP automatically resends the data and monitors the processing time if there is no problem with the built-in EtherNet/IP port. If processing ends with an error in the middle of it, the project file stops the resending and time monitoring via TCP/IP in close processing. However, if the close processing shows a TCP connection status error, the resending and time monitoring via TCP/IP may continue to be active in the built-in EtherNet/IP port. Refer to 9.6.2. TCP Connection Status Error Situation and Correction for information on the error situation and correction.

# 9.3. Variables Used

This section describes variables used in the project file.

# 9.3.1. Lists of Variables Used

Below are lists of variables required in order to execute this project file.

# • Input Variable

The following variable is used to manipulate the project file.

| Variable name | Data type | Description                                                  |
|---------------|-----------|--------------------------------------------------------------|
| Input_Start   | BOOL      | Executes the project file when the value changes from OFF    |
|               |           | (FALSE) to ON (TRUE). The value changes from ON to OFF after |
|               |           | the check of normal end or error end output.                 |

# Output Variables

The following variables reflect the execution results of the project file.

| Variable name          | Data type    | Description                                               |
|------------------------|--------------|-----------------------------------------------------------|
| Output_RecvMess        | STRING[256]  | Stores receive data (response). (An area of 256 words     |
|                        |              | is secured.)                                              |
| Output_ErrCode         | WORD         | Stores the error result (flag) for a communications error |
|                        |              | or timeout error detected during open processing, send    |
|                        |              | processing, receive processing, and close processing.     |
|                        |              | #0000 is stored when the processing ends normally.        |
| Output_SktCmdsErrorID  | WORD         | Stores the error code for a communications error or       |
|                        |              | timeout error detected for each socket service            |
|                        |              | instruction in open processing, send processing, and      |
|                        |              | receive processing.                                       |
|                        |              | #0000 is stored when the processing ends normally.        |
| Output_SkTcloseErrorID | WORD         | Stores the error code for a communications error or       |
|                        |              | timeout error detected for the SktTcpClose instruction    |
|                        |              | in close processing, aside from errors in open            |
|                        |              | processing, sending processing, and receiving             |
|                        |              | processing.                                               |
|                        |              | #0000 is stored when the processing ends normally.        |
| Output_EtnTcpSta       | _eCONNECTION | Stores the TCP connection status when a                   |
|                        | _STATE       | communications error or timeout error is detected in      |
|                        |              | close processing.                                         |
|                        |              | _CLOSED is stored when the processing ends                |
|                        |              | normally.                                                 |
| Output_MErrCode        | DWORD        | Stores the error code of an FCS calculation error or      |
|                        |              | code reader error detected as a result of receive         |
|                        |              | processing.                                               |
|                        |              | #00000000 is stored when the processing ends              |
|                        |              | normally.                                                 |

# • Internal Variables

The following variables are used only for the purpose of calculation in the project file.

| Variable name      | Data type   | Description                                                                                         |
|--------------------|-------------|----------------------------------------------------------------------------------------------------|
| Local_Status       | sStatus     | Program execution status                                                                            |
|                    | (STRUCT)    |                                                                                                    |
| Busy               | BOOL        | Changes to TRUE when the project file is executed and                                               |
|                    |             | to FALSE when it is not executed.                                                                   |
| Done               | BOOL        | Changes to TRUE when the project file ends normally                                                 |
|                    |             | and to FALSE when <i>Input_Start</i> changes from <i>TRUE</i> to                                    |
|                    |             | FALSE.                                                                                              |
| Error              | BOOL        | Changes to TRUE when the project file ends with an                                                  |
|                    |             | error and to <i>FALSE</i> when <i>Input_Start</i> changes from                                      |
|                    |             | TRUE to FALSE.                                                                                      |
| Local_State        | DINT        | State Processing No.                                                                                |
| Local_ErrCode      | uErrorFlgs  | Sets an error code.                                                                                 |
|                    | (UNION)     |                                                                                                    |
| Local_ErrCode.Word | WORD        | Expresses the error code as WORD data.                                                              |
| Data               |             |                                                                                                    |
| Local_ErrCode.     | ARRAY [015] | Communications error                                                                                |
| BoolData           | OF BOOL     | BoolData[0]: Send processing:                                                                       |
|                    |             | Error ( <i>TRUE</i> )/Normal ( <i>FALSE</i> )                                                       |
|                    |             | BoolData[1]: Receive processing:                                                                    |
|                    |             | Error ( <i>TRUE</i> )/Normal ( <i>FALSE</i> )  BoolData[2] Open processing:                         |
|                    |             | Error (TRUE)/Normal (FALSE)                                                                         |
|                    |             | BoolData[3]: Close processing:                                                                      |
|                    |             | Error (TRUE)/Normal (FALSE)                                                                         |
|                    |             | BoolData[4]: Processing number:<br>Error ( <i>TRUE</i> )/Normal ( <i>FALSE</i> )                    |
|                    |             | • Timeout error                                                                                     |
|                    |             | BoolData[8]: Send processing:                                                                       |
|                    |             | Error (TRUE)/Normal (FALSE)                                                                         |
|                    |             | BoolData[9]: Receive processing:                                                                    |
|                    |             | Error (TRUE)/Normal (FALSE)                                                                         |
|                    |             | BoolData[10] Open processing:<br>Error ( <i>TRUE</i> )/Normal ( <i>FALSE</i> )                      |
|                    |             | BoolData[11]: Close processing:                                                                     |
|                    |             | Error (TRUE)/Normal (FALSE)                                                                         |
|                    |             | • Others                                                                                            |
|                    |             | BoolData[5]: Send/Receive required judgment error:<br>Error ( <i>TRUE</i> )/Normal ( <i>FALSE</i> ) |
|                    |             | BoolData[12]: Code reader error:                                                                    |
|                    |             | Error (TRUE)/Normal (FALSE)                                                                         |
|                    |             | BoolData[67],[1314]: Reserved                                                                       |
|                    |             | BoolData[15]: Error occurred                                                                        |

| Variable name |                       | Data type               | Description                                            |
|---------------|-----------------------|-------------------------|--------------------------------------------------------|
| Lo            | ocal_ExecFlgs         | sControl                | Socket service instruction execution flag              |
|               |                       | (STRUCT)                |                                                        |
|               | Send                  | BOOL                    | Send Processing instruction:                           |
|               |                       |                         | Executed (TRUE)/Not executed (FALSE)                   |
|               | Recv                  | BOOL                    | Receive Processing instruction:                        |
|               |                       |                         | Executed (TRUE)/Not executed (FALSE)                   |
|               | Open                  | BOOL                    | Open Processing instruction:                           |
|               |                       |                         | Executed (TRUE)/Not executed (FALSE)                   |
|               | Close                 | BOOL                    | Close Processing instruction:                          |
|               |                       |                         | Executed (TRUE)/Not executed (FALSE)                   |
|               | Status                | BOOL                    | TCP Status instruction:                                |
|               |                       |                         | Executed (TRUE)/Not executed (FALSE)                   |
| Lo            | ocal_SrcDataByte      | UINT                    | Sets the number of bytes of send data.                 |
| Lo            | ocal_SrcData          | ARRAY[02000]            | Send data storage area for SktTCPSend instruction      |
|               |                       | OF BYTE                 | (SktTCPSend_instance). (An area of 256 words is        |
|               |                       |                         | secured.)                                              |
| Lo            | ocal_RecvData         | ARRAY[02000]<br>OF BOOL | Receive data (response) storage area for SktTCPRcv     |
|               |                       |                         | instruction (SktTCPRcv_instance). (An area of 256      |
|               |                       |                         | words is secured.)                                     |
| Lo            | ocal_ReceiveMessage   | STRING[256]             | Local_RecvData Received string data (response)         |
|               |                       |                         | storage area. (An area of 256 characters is secured.)  |
| Lo            | ocal_RecvCheckFlg     | BOOL                    | Code Reader Error Judgment Instruction Execution Flag: |
|               |                       |                         | Executed (TRUE)/Not executed (FALSE)                   |
| Lo            | ocal_InitialSettingOK | BOOL                    | Initialization Normal Setting Flag                     |
| Lo            | ocal_TONFlgs          | sTimerControl           | Timer Execution Flag                                   |
|               |                       | (STRUCT)                |                                                        |
|               | Tfs                   | BOOL                    | Send Processing Time Monitoring Timer Instruction:     |
|               |                       |                         | Executed (TRUE)/Not executed (FALSE)                   |
|               | Tfr                   | BOOL                    | Receive Processing Time Monitoring Timer Instruction:  |
|               |                       |                         | Executed (TRUE)/Not executed (FALSE)                   |
|               | Topen                 | BOOL                    | Open Processing Time Monitoring Timer Instruction:     |
|               |                       |                         | Executed (TRUE)/Not executed (FALSE)                   |
|               | Tclose                | BOOL                    | Close Processing Time Monitoring Timer Instruction:    |
|               |                       |                         | Executed (TRUE)/Not executed (FALSE)                   |
|               | Tr                    | BOOL                    | Next Response Receive Wait Time Monitoring Timer       |
|               |                       |                         | Instruction: Executed (TRUE)/Not executed (FALSE)      |

| Variable name | Data type | Description                                                 |  |  |
|---------------|-----------|-------------------------------------------------------------|--|--|
| Local_ComType | sControl  | Sets whether or not send processing or receive              |  |  |
|               | (STRUCT)  | processing is required.                                     |  |  |
| Send          | BOOL      | Send processing: Required (TRUE)/Not required               |  |  |
|               |           | (FALSE)                                                     |  |  |
|               |           | * If send processing is required, but receive processing is |  |  |
|               |           | not required:                                               |  |  |
|               |           | The program will skip receive processing and go to          |  |  |
|               |           | close processing without waiting for receive data in        |  |  |
|               |           | send processing. Specify this value when response           |  |  |
|               |           | data is not sent back to the command sent.                  |  |  |
| Recv          | BOOL      | Receive processing: Required (TRUE)/Not required            |  |  |
|               |           | (FALSE)                                                     |  |  |
|               |           | * If both send processing and receive processing are        |  |  |
|               |           | required:                                                   |  |  |
|               |           | The program will wait for the arrival of receive data       |  |  |
|               |           | after send processing. The program will go to receive       |  |  |
|               |           | processing after checking the arrival of receive data.      |  |  |
|               |           | Specify this value when response data is sent back to       |  |  |
|               |           | the command sent.                                           |  |  |
| Error         | BOOL      | Send/Receive Processing Required Setting Error Flag         |  |  |
|               |           | (This flag is set if there is a setting error.)             |  |  |

# • Variables for Initializing Socket Service Instructions

| Variable name      | Data type | Description                                                     |
|--------------------|-----------|-----------------------------------------------------------------|
| NULL_SOCKET        | _sSOCKET  | Internal socket service instruction initialization data (Retain |
|                    |           | constants: Enabled)                                             |
|                    |           | Initial value (Handle:=0, SrcAdr:=(PortNo:=0, IpAdr:="),        |
|                    |           | DstAdr:=(PortNo:=0, IpAdr:="))                                  |
|                    |           | (Used for all socket instructions.)                             |
| NULL_ARRAYOFBYTE_1 | ARRAY[00] | Internal send socket service instruction initialization data    |
|                    | OF BYTE   | (Retain constants: Enabled)                                     |
|                    |           | Initial value [0] (Use for the SktTCPSend instruction)          |
| NULL_ARRAYOFBYTE_2 | ARRAY[00] | Internal receive socket service instruction initialization data |
|                    | OF BYTE   | (Retain constants: Disabled)                                    |
|                    |           | Initial value [0] (Use for the SktTCPRcv instruction)           |

#### 9.3.2. Lists of Variables Used in User-defined Function Blocks/Functions

Below are lists of function blocks that must be user-defined in programs in order to execute this project file.

For information on the following function block variables, refer to 9.4.3. Detailed Explanation of Function Blocks.

| Variable name               | Data type    | Description                                    |
|-----------------------------|--------------|------------------------------------------------|
| ETN_ParameterSet_instance   | ParameterSet | Ethernet settings (Remote IP address, etc.)    |
|                             |              | Monitoring time from open processing to close  |
|                             |              | processing                                     |
| ETN_SendMessageSet_instance | SendMessage  | Send/receive processing required setting and   |
|                             | Set          | send message setting.                          |
| ETN_ReceiveCheck_instance   | ReceiveCheck | Receive data storage and normal/error judgment |
|                             |              |                                                |

#### • Timers

The following timers are used in the project file.

| Variable name       | Data type | Description                                          |
|---------------------|-----------|------------------------------------------------------|
| Topen_TON_instance  | TON       | Measures the monitoring time for open processing.    |
| Tfs_TON_instance    | TON       | Measures the monitoring time for send processing.    |
| Tfr_TON_instance    | TON       | Measures the monitoring time for receive processing. |
| Tclose_TON_instance | TON       | Measures the monitoring time for close processing.   |
| Tr_TON_instance     | TON       | Measures the processing time for the next response   |
|                     |           | receive wait time.                                   |

## 9.3.3. Lists of System-defined Variables

Below are lists of variables required in order to execute this project file.

### • System-defined Variables (External Variables)

| Variable name     | Data type | Description                                        |  |
|-------------------|-----------|----------------------------------------------------|--|
| _EIP_EtnOnlineSta | BOOL      | Built-in EtherNet/IP port's communications status: |  |
|                   |           | TRUE: Available, FALSE: Not available              |  |

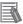

## Note

For information on system variables and communications instructions, refer to *EtherNet/IP*Communications Instructions in Section 2 Instruction Descriptions of the Machine Automation

Controller NJ/NX-series Instructions Reference Manual (Cat. No. W502).

# 9.4. Programs (ST Language)

# 9.4.1. Functional Components of the ST Language Program

This project file is written in the ST language. The functional components of the project file are as follows.

| Category                          | Subcategory                                       | Description                                      |
|-----------------------------------|---------------------------------------------------|--------------------------------------------------|
| 1. Communications                 | 1.1. Communications Processing                    | Executes communications processing.              |
| Processing                        | Start                                             |                                                  |
| J                                 | 1.2. Communications Processing                    |                                                  |
|                                   | Status Flag String Clearing                       |                                                  |
|                                   | 1.3. Communications Processing                    |                                                  |
|                                   | Executing Status  2.1. Processing Time Monitoring | Sets Ethernet parameters and initializes the     |
| 2. Initialization                 | Timer Initialization                              | error code storage area.                         |
|                                   | 2.2. Socket Service Instruction                   | Sets whether or not the send/receive             |
|                                   | Initialization                                    | processing is required, send data, and           |
|                                   | 2.3. Socket Service Instruction                   | receive data.                                    |
|                                   | Execution Flag Initialization                     |                                                  |
|                                   | 2.4. Processing Time Monitoring                   |                                                  |
|                                   | Timer Execution Flag                              |                                                  |
|                                   | Initialization                                    |                                                  |
|                                   | 2.5. Error Code Storage Area                      |                                                  |
|                                   | Initialization                                    |                                                  |
|                                   | 2.6. Processing Monitoring Time                   |                                                  |
|                                   | Setting and Ethernet-related                      |                                                  |
|                                   | Parameter Setting                                 |                                                  |
|                                   | 2.7. Send/Receive Processing                      |                                                  |
|                                   | Required Setting and Send                         |                                                  |
|                                   | Data Setting 2.8. Send Data Conversion from       |                                                  |
|                                   | String to Byte Array                              |                                                  |
|                                   | 2.9. Receive Data Storage Area                    |                                                  |
|                                   | Initialization                                    |                                                  |
|                                   | 2.10. Initialization End Processing               |                                                  |
| 3. Open Processing                | 3.1. Open Processing Status                       | Executes TCP open (active) processing.           |
| o. Open i rocessing               | Judgment and Execution Flag                       | Processing starts after communications           |
|                                   | Setting                                           | processing is started and initial setup is       |
|                                   | 3.2. Open Processing Time                         | done.                                            |
|                                   | Monitoring Timer Execution                        |                                                  |
|                                   | 3.3. Open Instruction Execution                   |                                                  |
|                                   | (TCP Active Open Processing)                      |                                                  |
| <ol><li>Send Processing</li></ol> | 4.1. Send Processing Status                       | Starts processing if the Send Processing         |
|                                   | Judgment and Execution Flag                       | Required Flag is set to <i>Required</i> and open |
|                                   | Setting 4.2. Send Processing Time                 | processing has ended normally.                   |
|                                   | Monitoring Timer Execution                        |                                                  |
|                                   | 4.3. Send Instruction Execution                   |                                                  |
| F. Danaire                        | 5.1. Receive Processing Status                    | Starts processing if the Receive Processing      |
| 5. Receive                        | Judgment and Execution Flag                       | Required Flag is set to <i>Required</i> and send |
| Processing                        | Setting                                           | processing has ended normally.                   |
|                                   | 5.2. Receive Wait Time Monitoring                 | If receive data arrives in segments, receive     |
|                                   | Timer Execution                                   | processing is repeated.                          |
|                                   | 5.3. Receive Processing Time                      | Stores and checks the receive data.              |
|                                   | Monitoring Timer Execution                        |                                                  |
|                                   | 5.4. Receive Instruction Execution                |                                                  |
|                                   | 5.5. Get TCP Status Processing                    |                                                  |
|                                   | Execution                                         |                                                  |
|                                   | 5.6. Code Reader Error Judgment                   |                                                  |
|                                   | Instruction Execution                             |                                                  |

| Category                          | Subcategory                                                                                                    | Description                                                                                                    |
|-----------------------------------|----------------------------------------------------------------------------------------------------|----------------------------------------------------------------------------------------------------|
| 6. Close Processing               | <ul> <li>6.1. Close Processing Status Judgment and Execution Flag Setting</li> <li>6.2. Close Processing Time Monitoring Timer Execution</li> <li>6.3. Close Instruction Execution</li> <li>6.4. Get TCP Status Processing Execution</li> </ul> | Executes close processing.     Processing starts in the following cases.     Receive Processing Required Flag is set to <i>Not required</i> and send processing has ended normally.     Receive processing ends normally.     Open processing, send processing, or receive processing ends with an error. |
| 7. Processing Error<br>Processing | 7. Processing No. Error Processing                                                                                                    | Executes error processing if a non-existent processing number is detected.                                                                                                    |

## 9.4.2. Detailed Explanation of the Main Program

A detailed explanation of the project file is given below.

Communication settings that need to be changed depending on the code reader, send data (command) settings, and receive data (response data) are checked in function blocks (ETN\_ParameterSet\_instance, ETN\_SendMessageSet\_instance, and ETN\_ReceiveCheck\_instance). For how to change the values of these settings, refer to 9.4.3. Detailed Explanation of Function Blocks.

#### Main Program: Program0

#### 1. Communications Processing

```
(* = = = = = = = = = = = = = = = = = = *)
(* Name: NJ Series Ethernet Communications Program
                                                                *)
(* Function: Ethernet Communications Main Program
                                                               *)
(* Ethernet Unit: NX1P2-9024DT (Built-in EtherNet/IP Port)
(* Remarks:
(* Version Information: V1.00, Created August 1, 2011 *)
(* (C)Copyright OMRON Corporation 2011 All Rights Reserved.
(* 1. Communications Processing *)
)
 Communications Processing Status Flag String: Local_Status<STRUCT>
  Communications Processing Executing Flag (Busy): Local_Status.Busy
  Communications Processing Normal End Flag (Done): Local_Status.Done
  └ Communications Processing Error End Flag (Error) : Local_Status.Error
 State Processing No.:
                       Local State
               10: Initialization
               11: Open Processing
               12: Send Processing
               13: Receive Processing
                14: Close Processing
               99: Processing No. Error Processing
(* 1.1. Communications Processing Start
 Starts communications processing when Input Start Flag is turned ON with Communications Processing Status Flag String cleared. *)
IF Input_Start AND
   NOT(Local_Status.Busy OR Local_Status.Done OR Local_Status.Error) THEN
  Local_Status.Busy:=TRUE;
 Local_State:=10;
                                // Go to 10: Initialization.
END_IF;
(* 1.2. Communications Processing Status Flag String Clearing
  Clears Communications Processing Status Flag String if Input Start Flag is turned OFF when communications processing is not executed. *)
IF NOT(Local_Status.Busy) AND NOT(Input_Start) THEN
 Local_Status.Done:=FALSE;
 Local_Status.Error:=FALSE;
(* 1.3. Communications Processing Executing Status
  Executes processing according to State Processing No. (Local State) *)
IF Local Status.Busy THEN
CASE Local_State OF
```

#### 2. Initialization

```
10: (* ============
 (* 2. Initialization
 (* • Executes various types of initialization and parameter setting for overall communications.
  (* • Sets send data and initializes receive data storage area.
  (* 2.1. Processing Time Monitoring Timer Initialization *)
Topen_TON_instance (In:=FALSE,PT:=TIME#0ms);
  Tfs_TON_instance (In:=FALSE,PT:=TIME#0ms);
 Tr_TON_instance (In:=FALSE,PT:=TIME#0ms);
Tfr_TON_instance (In:=FALSE,PT:=TIME#0ms);
 Tclose TON instance(In:=FALSE,PT:=TIME#0ms);
  (* 2.2. Socket Service Instruction Initialization *)
 SktTCPConnect_instance(
   Execute:=FALSE,SrcTcpPort:=UINT#0,DstTcpPort:=UINT#0,DstAdr:=");
  SktTCPSend instance(
    Execute:=FALSE,Socket:=NULL_SOCKET,Size:=UINT#0,
    SendDat:=NULL_ARRAYOFBYTE_1[0]);
 SktTCPRcv_instance(
Execute:=FALSE,Socket:=NULL_SOCKET,Size:=UINT#0,TimeOut:=UINT#0,
    RcvDat:=NULL_ARRAYOFBYTE_2[0]);
  SkTclose_instance(
    Execute:=FALSE,Socket:=NULL_SOCKET);
  SktGetTCPStatus_instance(
   Execute:=FALSE.Socket:=NULL SOCKET);
  (* 2.3. Socket Service Instruction Execution Flag Initialization *)
 (* Variable Description: Socket Service Instruction Execution Flag (for Execute Parameter) =========)
   Socket Service Instruction Execution Flag String: Local_ExecFlgs<STRUCT>
     Send Instruction Execution Flag (SktTCPSend) : Local_ExecFlgs.Send
    Receive Instruction Execution Flag (SktTCPRcv) : Local_ExecFlgs.Recv
- Open Instruction Execution Flag (SktTCPConnect) : Local_ExecFlgs.Open
     Close Instruction Execution Flag (SkTclose) : Local_ExecFlgs.Close
     Get TCP Status Instruction Execution Flag
              (SktGetTCPStatus) : Local_ExecFlgs.Status )
  Local_ExecFlgs.Send:=FALSE;
  Local_ExecFlgs.Recv:=FALSE;
  Local_ExecFlgs.Open:=FALSE;
  Local_ExecFlgs.Close:=FALSE;
 Local_ExecFlgs.Status:=FALSE;
  (* 2.4. Processing Time Monitoring Timer Execution Flag Initialization *)
  Processing Time Monitoring Timer Execution Flag String: Local_TONFlgs<STRUCT>
      Send Processing Time Monitoring Timer Execution Flag (Tfs_TON): Local_TONFlgs.Tfs
    : Local_TONFlgs.Topen
     Close Processing Time Monitoring Timer Execution Flag (Tclose_TON)
    : Local_TONFlgs.Tclose )

- Receive Wait Time Monitoring Timer Execution Flag (Tr_TON)
                                                                            )
                                     : Local_TONFlgs.Tr
      (Next Message Wait Time)
                                       )
  Local_TONflgs.Tfs:=FALSE;
 Local_TONflgs.Tfr:=FALSE;
  Local_TONflgs.Topen:=FALSE;
  Local_TONflgs.Tclose:=FALSE;
 Local_TONflgs.Tr:=FALSE;
 (* 2.5. Error Code Storage Area Initialization *) Local_ErrCode.WordData:=WORD#16#0000;
  Output_ErrCode:=WORD#16#FFFF;
  Output_MErrCode:=DWORD#16#FFFFFFF;
  Output_SktCmdsErrorID:=WORD#16#FFFF;
 Output_SkTcloseErrorID:=WORD#16#FFFF;
  (* 2.6. Processing Monitoring Time Setting and Ethernet-related Parameter Setting *)
  ETN_ParameterSet_instance(
    Execute:=TRUE):
```

```
(* 2.7. Send/Receive Processing Required Setting and Send Data Setting *)
ETN_SendMessageSet_instance(
   Execute:=TRUE);
   (* Send/Receive Processing Required Setting Error Judgment *)
(* <Variable Notes>
     > Local_ComType.Send: Send Processing Required Flag
> Local_ComType.Recv: Receive Processing Required Flag
     > Local_ComType.Error: Send/Receive Processing Required Setting Error *)
Local_ComType.Send:=TestABit(ETN_SendMessageSet_instance.ComType.0);
Local_ComType.Recv:=TestABit(ETN_SendMessageSet_instance.ComType.0);
Local_ComType.Error:=NOT(Local_ComType.Send OR Local_ComType.Recv);
IF Local_ComType.Error THEN
Output_ErrCode:=WORD#16#0020;
   Local_InitialSettingOK:=FALSE;
   Local\_Initial Setting OK := \textcolor{red}{\mathsf{TRUE}};
END_IF;
(* 2.8. Send Data Conversion from String to Byte Array *)
Local_SrcDataByte:=
   String To Ary (ETN\_Send Message Set\_instance. Send\_Data, Local\_SrcData[0]);
(* 2.9. Receive Data Storage Area Initialization *)
ClearString(Local_ReceiveMessage);
ClearString(Output_RecvMess);
Local_RecvCHNo:=0;
Local_RecvDataLength:=0;
Local_ReceiveSize:=UINT#256;
(* 2.10. Initialization End Processing *)
IF Local_InitialSettingOK THEN
   Local_State:=11;
                                                     // Go to 11: Open Processing.
ELSE
   Local_Status.Busy:=FALSE;
   Local_Status.Error:=TRUE;
   Local_State:=0;
                                              // Go to 0: Communications Not Executed State.
END_IF;
```

#### 3. Open Processing

```
(* 3. Open Processing
  (* • Connects to remote TCP port by active open.
                                                                        *)
 (* < Variable Notes>
    > Local_ExecFlgs.Open: Open Instruction Execution Flag
    > Local_TONFlgs.Topen Open Processing Time Monitoring Timer Execution Flag *)
 (* 3.1. Open Processing Status Judgment and Execution Flag Setting *)
    (* 3.1.1. Timeout Processing *)
  IF Topen_TON_instance.Q THEN
    Local_ErrCode.BoolData[10]:=TRUE;
    Output_SktCmdsErrorID:=WORD#16#FFFF;
    Local_ExecFlgs.Open:=FALSE;
    Local_TONflgs.Topen:=FALSE;
    Local_State:=14;
                                   // Go to 14: Close Processing.
    (* 3.1.2. Normal End Processing *)
  ELSIF SktTCPConnect_instance.Done THEN
    Local_ErrCode.BoolData[2]:= FALSE;
    Output_SktCmdsErrorID:=WORD#16#0000;
Local_ExecFlgs.Open:=FALSE;
    Local_TONflgs.Topen:=FALSE;
  (* <Variable Notes>
     > Local_ComType.Send: Send Processing Required Flag
     > Local_ComType.Recv: Receive Processing Required Flag *)
    IF Local_ComType.Send THEN
                                    // Go to 12: Send Processing.
      Local_State:=12;
    ELSIF Local_ComType.Recv THEN
      Local_State:=13;
                                   // Go to 13: Receive Processing.
    END_IF;
 (* 3.1.3. Error End Processing *)
ELSIF SktTCPConnect_instance.Error THEN
    Local_ErrCode.BoolData[2]:=TRUE;
    Output_SktCmdsErrorID:=SktTCPConnect_instance.ErrorID;
    Local_ExecFlgs.Open:=FALSE;
    Local_TONflgs.Topen:=FALSE;
    Local State:=14:
                                   // Go to 14: Close Processing.
    (* 3.1.4. Open Instruction Execution Flag Setting and Timer Execution Flag Setting *)
  ELSE
    Local_ExecFlgs.Open:=TRUE;
    Local_TONflgs.Topen:=TRUE;
  (* 3.2. Open Processing Monitoring Timer Execution *)
Topen_TON_instance(
    In:=Local_TONflgs.Topen,
    PT:=MULTIME(TIME#10ms,ETN_ParameterSet_instance.TopenTime));
  (* 3.3. Open Instruction Execution (TCP.Active Open Processing)
    Executes Open instruction when built-in ETN is available (_EIP_EtnOnlineSta is ON). *)
  SktTCPConnect instance(
    Execute:=Local_ExecFlgs.Open AND _EIP_EtnOnlineSta,
    SrcTcpPort:=ETN_ParameterSet_instance.SrcPort,
    DstTcpPort := ETN\_ParameterSet\_instance. DstPort,
    DstAdr:=ETN\_ParameterSet\_instance.DstIPAddr);
```

## 4. Send Processing

```
(* 4. Send Processing
                                                            *)
  (* • Sends data from specified TCP port.
                                                                  *)
  (* < Variable Notes>

    Local_ExecFlgs.Send: Send Instruction Execution Flag
    Local_TONFIgs.Tfs: Send Processing Time Monitoring Timer Execution Flag *)

  (* 4.1. Send Processing Status Judgment and Execution Flag Setting *)
    (* 4.1.1. Timeout Processing *)
  IF Tfs_TON_instance.Q THEN
     Local_ErrCode.BoolData[8]:=TRUE;
     Output_SktCmdsErrorID:=WORD#16#FFFF;
     Local_ExecFlgs.Send:=FALSE;
     Local_TONflgs.Tfs:=FALSE;
     Local State:=14;
                                       // Go to 14: Close Processing.
     (* 4.1.2. Normal End Processing *)
  ELSIF SktTCPSend_instance.Done THEN
    Local_ErrCode.BoolData[0]:=FALSE;
Output_SktCmdsErrorlD:=WORD#16#0000;
Local_ExecFlgs.Send:=FALSE;
     Local_TONflgs.Tfs:=FALSE;
     (* <Variable Notes>
      > Local_ComType.Recv: Receive Processing Required Flag *)
    Local_State:=SEL(Local_ComType.Recv.14,13); // Go to 13: Receive Processing.
// Go to 14: Close Processing.
  (* 4.1.3. Error End Processing *)
ELSIF SktTCPSend_instance.Error THEN
    Local_ErrCode.BoolData[0]:=TRUE;
Output_SktCmdsErrorlD:=
       SktTCPSend_instance.ErrorID;
     Local_ExecFlgs.Send:=FALSE;
     Local_TONflgs.Tfs:=FALSE;
     Local_State:=14;
                                       // Go to 14: Close Processing.
    (* 4.1.4. Send Instruction Execution Flag Setting and Timer Execution Flag Setting *)
  ELSE
     Local_ExecFlgs.Send:=TRUE;
     Local_TONflgs.Tfs:=TRUE;
  END_IF;
  (* 4.2. Send Processing Time Monitoring Timer Execution *)
  Tfs_TON_instance(
     In:=Local_TONflgs.Tfs,
     PT:=MULTIME(TIME#10ms, ETN_ParameterSet_instance.TfsTime));
  (* 4.3. Send Instruction Execution
     Executes Send instruction when built-in ETN is available (_EIP_EtnOnlineSta is ON). *)
  SktTCPSend_instance(
     Execute:=Local_ExecFlgs.Send AND _EIP_EtnOnlineSta,
     Size:=Local_SrcDataByte,
     Socket:=SktTCPConnect_instance.Socket,
     SendDat:=Local_SrcData[0]);
```

#### 5. Receive Processing

```
(* 5. Receive Processing
  (* • Reads receive buffer data from specified TCP socket.
                                                                *)
  (* < Variable Notes>
    > Local_ExecFlgs.Recv: Receive Instruction Execution Flag
    > Local_ExecFlgs.Status: Get TCP Status Instruction Execution Flag
    > Local_TONFlgs.Tfr: Receive Processing Time Monitoring Timer Execution Flag
    > Local_TONFlgs.Tr: Receive Wait Time Monitoring Timer Execution Flag
                     (Next Message Wait Time)
  (* 5.1. Receive Processing Status Judgment and Execution Flag Setting *)
    (* 5.1.1. End of Receive Processing *)
  IF Tr_TON_instance.Q THEN
    Local_ExecFlgs.Status:=FALSE;
    Local_TONflgs.Tfr:=FALSE;
    Local_TONflgs.Tr:=FALSE;
    (* Receive Data Conversion from Byte Array to String *)
    Local_ReceiveMessage:=
         AryToString(Local_RecvData[0],Local_RecvDataLength);
    (* Code Reader Error Judgment Instruction Execution Flag Setting *)
    Local_RecvCheckFlg:=TRUE;
    Local_State:=14;
                                  // Go to 14: Close Processing.
    (* 5.1.2. Timeout Processing *)
  ELSIF Tfr_TON_instance.Q THEN
    Local_ErrCode.BoolData[9]:=TRUE;
    Output_SktCmdsErrorID:=WORD#16#FFFF;
    Local_ExecFlgs.Recv:=FALSE;
    Local_ExecFlgs.Status:=FALSE;
    Local_TONflgs.Tfr:=FALSE;
    Local_State:=14;
                                  // Go to 14: Close Processing.
    (* 5.1.3. Normal End Processing *)
  ELSIF SktTCPRcv_instance.Done THEN
    Local_RecvDataLength
      :=Local RecyDataLength+SktTCPRcv instance.RcvSize:
    Local_RecvCHNo:=Local_RecvDataLength;
    Local_ExecFlgs.Recv:=FALSE;
    Local_TONflgs.Tfr:=FALSE;
    Local_TONflgs.Tr:=TRUE;
                                 // Go to 5.1.5. Receive Data Read Processing.
    (* 5.1.4. Error End Processing *)
  ELSIF SktTCPRcv_instance.Error THEN;
      Local_ErrCode.BoolData[1]:=TRUE;
      Output_SktCmdsErrorID:=
         SktTCPRcv_instance.ErrorID;
    Local_ExecFlgs.Recv:=FALSE;
    Local_TONflgs.Tfr:=FALSE;
    Local_State:=14;
                                   // Go to 14: Close Processing
    (* 5.1.5. Receive Data Read Processing *)
  ELSIF SktGetTCPStatus_instance.Done
      OR SktGetTCPStatus_instance.Error THEN
    Local_ExecFlgs.Status:=FALSE;
      (* If there is data to read: Continues receive processing. *)
    IF SktGetTCPStatus_instance.DatRcvFlag THEN
      Local ExecFlgs.Recv:=TRUE;
      Local_TONflgs.Tfr:=TRUE;
      Local_TONflgs.Tr:=FALSE;
    END_IF;
      (* If there is no data to read:
        · If no data is received, processes nothing and
         executes Get TCP Status again in next cycle.
        · If data is already received, monitors response wait time and,
         if timeout occurs without next response,
         reads already received data to end receive processing.
```

```
(* 5.1.6. Get TCP Status Instruction Execution Flag Setting and Timer Execution Flag Setting *)
ELSE
  Local_ExecFlgs.Status:=TRUE;
  Local_TONflgs.Tfr:=TRUE;
     (* Code Reader Error Judgment Instruction Execution Flag Initialization *)
  Local_RecvCheckFlg:=FALSE;
END IF;
(* 5.2. Receive Wait Time Monitoring Timer Execution (Next Response Wait Time) *)
Tr_TON_instance(
  In:=Local_TONflgs.Tr,
  PT:=MULTIME(TIME#100ms,ETN_ParameterSet_instance.TrTime));
(* 5.3. Receive Processing Time Monitoring Timer Execution *)
Tfr_TON_instance(
  In:=Local_TONflgs.Tfr,
  PT:=MULTIME(TIME#10ms,ETN_ParameterSet_instance.TfrTime));
(* 5.4. Receive Instruction Execution
  Executes Receive instruction when built-in ETN is available (_EIP_EtnOnlineSta is ON). *)
SktTCPRcv_instance(
  Execute:=Local_ExecFlgs.Recv AND _EIP_EtnOnlineSta,
  Socket:=SktTCPConnect_instance.Socket,
  TimeOut:=ETN_ParameterSet_instance.TrTime,
  Size:=Local_ReceiveSize,
  RcvDat:=Local_RecvData[Local_RecvCHNo]);
(* 5.5. Get TCP Status Instruction Execution
  Executes Get TCP Status instruction when built-in ETN is available (_EIP_EtnOnlineSta is ON). *)
SktGetTCPStatus_instance(
  Execute:=Local_ExecFlgs.Status AND _EIP_EtnOnlineSta,
  Socket:=SktTCPConnect_instance.Socket);
(* 5.6. Code Reader Error Judgment Instruction Execution *)
ETN_ReceiveCheck_instance(
  Execute:=Local_RecvCheckFlg,
  Recv_Buff:=Local_ReceiveMessage,
  Recv_Data:=Output_RecvMess,
  tLength:=Local_RecvDataLength,
  ErrorID:=Local_ErrCode.WordData,
  ErrorIDEx:=Output_MErrCode);
```

#### 6. Close Processing

```
(* 6. Close Processing
                                                     *)
(* • Closes specified socket
                                                            (* < Variable Notes>
  > Local_ExecFlgs.Close: Close Instruction Execution Flag
  > Local_ExecFlgs.Staus: Get TCP Status Instruction Execution Flag
  > Local_TONFlgs.Tclose: Close Processing Time Monitoring Timer Execution Flag *)
(* 6.1. Close Processing Status Judgment and Execution Flag Setting *)
  (* 6.1.1. Timeout Processing *)
IF Tclose_TON_instance.Q THEN
  Local\_ErrCode.BoolData [11] := TRUE;
  Output_SkTcloseErrorID:=WORD#16#FFFF;
  Local_ExecFlgs.Close:=FALSE;
  Local_TONflgs.Tclose:=FALSE;
  Local_ExecFlgs.Status:=FALSE;
  Output_EtnTcpSta:=SktGetTCPStatus_instance.TcpStatus;
  Local_ErrCode.BoolData[15]:=TRUE;
  Output_ErrCode:=Local_ErrCode.WordData;
  Local_Status.Busy:=FALSE;
  Local_Status.Error:=TRUE;
  Local_State:=0;
                                 // Go to 0: Communications Not Executed State.
  (* 6.1.2. Normal End Processing *)
ELSIF SkTclose_instance.Done THEN
  Local_ExecFlgs.Status:=TRUE;
  IF SktGetTCPStatus_instance.Done
    OR SktGetTCPStatus_instance.Error THEN
    Local_ExecFlgs.Status:=FALSE;
    IF SktGetTCPStatus_instance.TcpStatus = _CLOSED THEN
       Local_TONflgs.Tclose:=FALSE;
       Output_SkTcloseErrorID:=WORD#16#0000;
       Output_EtnTcpSta:=SktGetTCPStatus_instance.TcpStatus;
       Local_ExecFlgs.Close:=FALSE;
       (* Processing Result Judgment for Overall Communications Processing *)
       Local_Status.Busy:=FALSE;
         (* Normal End of Communications Processing *)
       IF Local_ErrCode.WordData = WORD#16#0000 THEN
         Local_Status.Done:=TRUE;
         Local_ErrCode.BoolData[15]:=FALSE;
         (* Error End of Communications Processing *)
       ELSE
         Local Status.Error:=TRUE:
         Local_ErrCode.BoolData[15]:=TRUE;
       END_IF;
       Output_ErrCode:=Local_ErrCode.WordData;
       Local_State:=0;
                                 // Go to 0: Communications Not Executed State.
    END_IF;
  END IF;
  (* 6.1.3. Error End Processing *)
ELSIF SkTclose_instance.Error THEN
  Local_ErrCode.BoolData[3]:=TRUE;
  Output_SkTcloseErrorID:=SkTclose_instance.ErrorID;
  Local_ExecFlgs.Close:=FALSE;
  Local_TONflgs.Tclose:=FALSE;
  Local_ErrCode.BoolData[15]:=TRUE;
  Output_ErrCode:=Local_ErrCode.WordData;
  Local_Status.Busy:=FALSE;
  Local_Status.Error:=TRUE;
  Local_State:=0;
                                 // Go to 0: Communications Not Executed State.
  (* 6.1.4. Close Instruction Execution Flag Setting and Timer Execution Flag Setting *)
FLSE
  Local_ExecFlgs.Close:=TRUE;
  Local_TONflgs.Tclose:=TRUE;
END_IF;
```

## 7. Processing No. Error Processing

# 9.4.3. Detailed Explanation of Function Blocks

This project file uses the following function blocks.

In the printout of function blocks given below, data that is variable depending on the code reader is shown in red frames.

# • Details of the ETN\_ParameterSet\_instance: Function Block (ParameterSet)

| Instruction  | Name                                             | FB/FUN | Graphic expression | ST expression                                                                                                    |
|--------------|--------------------------------------------------|--------|--------------------|----------------------------------------------------------------------------------------------------|
| ParameterSet | Ethernet<br>Communications<br>Parameter Settings | FB     | None               | ETN_ParameterSet_instance<br>(Execute, TfsTime, TrTime, TfrTime, ,<br>TopenTime, TcloseTime, SrcPort,<br>DstIPAddr, DstPort); |

### · In-out Variable Table

## Input

| Variable name | Data type | Name    | Description                                                                                     | Valid range                 | Unit | Initial<br>value |
|---------------|-----------|---------|-------------------------------------------------------------------------------------------------|-----------------------------|------|------------------|
| Execute       | BOOL      | Execute | Executes the function block when the value changes from OFF (FALSE) to ON (TRUE). (Always TRUE) | Depends<br>on data<br>type. |      |                  |

### Output

| Variable name | Data type       | Name                                  | Description                                                             | Valid range                   | Unit | Initial<br>value |
|---------------|-----------------|---------------------------------------|-------------------------------------------------------------------------|-------------------------------|------|------------------|
| TopenTime     | UINT            | Open<br>Monitoring<br>Time            | Sets the monitoring time for open processing in increments of 10 ms.    | Depends<br>on data<br>type.   |      |                  |
| TfsTime       | UINT            | Send<br>Monitoring<br>Time            | Sets the monitoring time for send processing in increments of 10 ms.    | Depends<br>on data<br>type.   |      |                  |
| TrTime        | UINT            | Receive<br>Wait<br>Monitoring<br>Time | Sets the arrival standby time for receive data in increments of 100 ms. | Depends<br>on data<br>type.   |      |                  |
| TfrTime       | UINT            | Receive<br>Processing<br>Time         | Sets the monitoring time for receive processing in increments of 10 ms. | Depends<br>on data<br>type.   |      |                  |
| TcloseTime    | UINT            | Close<br>Monitoring<br>Time           | Sets the monitoring time for close processing in increments of 10 ms.   | Depends<br>on data<br>type.   |      |                  |
| SrcPort       | UINT            | Source Port<br>No.                    | Sets the local port.                                                    | Depends<br>on data<br>type.   |      |                  |
| DstlPAddr     | STRING<br>[256] | Destination<br>IP Address             | Sets the remote IP address.                                             | Depends<br>on code<br>reader. |      |                  |
| DstPort       | UINT            | Destination<br>Port No.               | Sets the remote port number.                                            | Depends on code reader.       |      |                  |
| Busy          | BOOL            | Busy                                  |                                                                         |                               |      |                  |
| Done          | BOOL            | Normal End                            |                                                                         |                               |      |                  |
| Error         | BOOL            | Error End                             | Not used                                                                |                               |      |                  |
| ErrorID       | WORD            | Error<br>Information                  | (Not used in this project.)                                             |                               |      |                  |
| ErrorIDEx     | DWORD           | Error<br>Information                  |                                                                         |                               |      |                  |

• Internal Variable Table: None

#### Program

RETURN;

```
(* Name: NJ Series Ethernet Communications Parameter Setting Function Block
(* Function: Processing Monitoring Time Setting and Ethernet-related Parameter Setting
(* Applicable Devices:
(* Manufacturer: OMRON Corporation
                                                   *)
(* Device Name: Code Reader
(* Series/Model: V430-F Series
(* Remarks:
(* Version Information: V1.00, Created November 30, 2018 *)
(* (C)Copyright OMRON Corporation 2018 All Rights Reserved.
Name
                    Data Type Description
    · Input: Execute BOOL Execution Flag
    · Output: TopenTime UINT
                            Open Processing Monitoring Time
                      Send Processing Monitoring Time
       TfsTime UINT
       TrTime UINT
                       Receive Wait Time Processing Monitoring Time
       TfrTime UINT
                       Receive Processing Monitoring Time
                                                            )
       TcloseTime UINT
                       Close Processing Monitoring Time
       SrcPort UINT
                      Source Port No.
       DstIPAddr UINT
                       Code Reader IP Address
       DstPort UINT
                       Code Reader Port No.
              BOOL
       Busy
                       Not Used
               BOOL
                       Not Used
       Done
              BOOL
       Frror
                      Not Used
       ErrorID WORD
                       Not Used
       ErrorIDEx DWORD
                        Not Used
    · In-out: None
 Return value: None
                                     )
 -----*)
IF Execute THEN
  (* Ethernet-related Parameter Setting *)
   SrcPort = LIINT#0
  DstIPAddr:= '192.168.188.2'; // Destination IP Address
  DstPort:= UINT#2001;
                        // Destination Port No.
  (* Process Monitoring Time Setting: Max. Time from Start to End of Processing *)
  TopenTime := UINT#500; // Open Processing Monitoring Time Setting: Setting Unit 10 ms <500 ⇒ 5 s>
  TfsTime:= UINT#500; // Send Processing Monitoring Time Setting: Setting Unit 10 ms <500 ⇒ 5 s>
  TfrTime:= UINT#500; // Receive Processing Monitoring Time: Setting Unit 10 ms 500 ⇒ 5 s>
  TcloseTime:= UINT#500; // Close Processing Monitoring Time: Setting Unit 10 ms <500 ⇒ 5 s>
(* Max. Wait Time between Packets for Response Reception in Multiple Packets (Receive Instruction)
   and Max. Wait Time for Next Response (Receive Wait Time Monitoring Timer) *)
                // Receive Wait Monitoring Time: Setting Unit 100 ms <3 ⇒ 300 ms>
END_IF;
```

# • Details of the ETN\_SendMessageSet\_instance: Function Block (SendMessageSet)

| Instruction        | Name                                     | FB/FUN | Graphic expression | ST expression                                              |
|--------------------|------------------------------------------|--------|--------------------|------------------------------------------------------------|
| SendMessage<br>Set | Ethernet Communications Sequence Setting | FB     | None               | ETN_SendMessageSet_instance (Execute, Send_Data, ComType); |

# • In-out Variable Table

# • Input

| Variable name | Data type | Name    | Description                                                                                     | Valid range                 | Unit | Initial<br>value |
|---------------|-----------|---------|-------------------------------------------------------------------------------------------------|-----------------------------|------|------------------|
| Execute       | BOOL      | Execute | Executes the function block when the value changes from OFF (FALSE) to ON (TRUE). (Always TRUE) | Depends<br>on data<br>type. | 1    |                  |

# Output

| Variable name | Data type       | Name                  | Description                                                                                                    | Valid range                 | Unit | Initial<br>value |
|---------------|-----------------|-----------------------|----------------------------------------------------------------------------------------------------|-----------------------------|------|------------------|
| Send_Data     | STRING<br>[256] | Send Data             | Sets the send command to the code reader.                                                                                 | Depends<br>on data<br>type. |      |                  |
| ComType       | BYTE            | Communication<br>Type | Sets whether to execute send, receive, or send and receive processing. 1: Send only, 2: Receive only, 3: Send and receive | 1 to 3                      |      |                  |
| Busy          | BOOL            | Busy                  |                                                                                                    |                             |      |                  |
| Done          | BOOL            | Normal End            |                                                                                                    |                             |      |                  |
| Error         | BOOL            | Error End             | Not used                                                                                                    |                             |      |                  |
| ErrorID       | WORD            | Error<br>Information  | (Not used in this project.)                                                                                               |                             |      |                  |
| ErrorIDEx     | DWORD           | Error<br>Information  |                                                                                                    |                             |      |                  |

# • Internal Variable Table

| Variable name  | Data type   | Name                      | Description                     | Valid range           | Unit | Initial<br>value |
|----------------|-------------|---------------------------|---------------------------------|-----------------------|------|------------------|
| Send_Header    | STRING[5]   | Send<br>Header            | Send message<br>header          | Depends on data type. |      |                  |
| Send_Addr      | STRING[5]   | Code<br>Reader<br>Address | Code reader address             | Depends on data type. |      |                  |
| Send_Command   | STRING[256] | Send Data                 | Send command to the code reader | Depends on data type. |      |                  |
| Send_Check     | STRING[5]   | Send<br>Check<br>Code     | Send message check code         | Depends on data type. |      |                  |
| Send_Terminate | STRING[5]   | Send<br>Terminator        | Send message terminator         | Depends on data type. |      |                  |

## • Program

```
(* Name: NJ Series Ethernet Communications Send/Receive Sequence Setting Function Block
(* Function: Send/Receive Processing Required Setting and Send Data Setting
(* Applicable Devices:
(* Manufacturer: OMRON Corporation
(* Device Name: Code Reader
                                             *)
(* Series/Model: V430-F Series
(* Remarks:
(* Version Information: V1.00, Created November 30, 2018 *)
(* (C)Copyright OMRON Corporation 2018 All Rights Reserved.
(* ------*)
(Argument Name Data Type Description
   · Input: Execute BOOL Execution Flag
   · Output: SendData STRING[256] Send Data
                        Send/Receive Processing Required Setting
       ComType BYTE
             BOOL
                     Not Used
       Busy
                                            )
              BOOL
       Done
                     Not Used
       Error BOOL Not Used
ErrorID WORD Not Used
       ErrorIDEx DWORD Not Used
   · In-out: None
( Return value: None
                                            )
 IF Execute THEN
  (* Send/Receive Processing Required Setting *)
 ComType:= BYTE#16#03; // 1: Send Only, 2: Receive Only, 3: Send and Receive
  (* Send Data Setting *)
Send_Header:= "; // Header
Send_Addr:= "; // Address
Send_Command:= '< >'; // Code Reader Command: Read Trigger
Send_Check:=";
                  // SUM Calculation
Send_Terminate:= "; // Terminator
 (* Send Data Concatenation *)
  Send_Data:=
   {\color{blue} {\sf CONCAT}(Send\_Header,Send\_Addr,Send\_Command,Send\_Check,Send\_Terminate);} \\
END_IF;
RETURN;
```

# • Details of the ETN\_ReceiveCheck\_instance: Function Block (ReceiveCheck)

| Instruction  | Name                                                | FB/FUN | Graphic expression | ST expression                                                                               |
|--------------|-----------------------------------------------------|--------|--------------------|---------------------------------------------------------------------------------------------|
| ReceiveCheck | Ethernet<br>Communications<br>Receive<br>Processing | FB     | None               | ETN_ReceiveCheck_instance<br>(Execute, Recv_Data, Recv_Buff,<br>Error, ErrorID, ErrorIDEx); |

# • In-out Variable Table

# • Input

| Variable name | Data<br>type | Name                   | Description                                                                       | Valid range           | Unit | Initial<br>value |
|---------------|--------------|------------------------|-----------------------------------------------------------------------------------|-----------------------|------|------------------|
| Execute       | BOOL         | Execute                | Executes the function block when the value changes from OFF (FALSE) to ON (TRUE). | Depends on data type. |      |                  |
| tLength       | UINT         | Receive<br>Data Length | Byte length of receive buffer data                                                | Depends on data type. |      |                  |

## • In-out

| Variable name | Data type   | Name                 | Description                                                            | Valid range           | Unit | Initial<br>value |
|---------------|-------------|----------------------|------------------------------------------------------------------------|-----------------------|------|------------------|
| Recv_Data     | STRING[256] | Receive<br>Data      | Receive data storage result                                            | Depends on data type. |      |                  |
| Recv_Buff     | STRING[256] | Receive<br>Buffer    | Receive data buffer                                                    | Depends on data type. |      |                  |
| ErrorID       | WORD        | Error<br>Information | Error code:<br>Code reader error =<br>#16#1000<br>FCS error = #16#2000 |                       |      |                  |
| ErrorIDEx     | DWORD       | Error<br>Information | Error: code:<br>FCS receive<br>result/Code reader<br>error code        |                       |      |                  |

# Output

| Variable name | Data type | Name          | Description                 | Valid range | Unit | Initial<br>value |
|---------------|-----------|---------------|-----------------------------|-------------|------|------------------|
| Busy          | BOOL      | Busy          | Not used                    |             |      |                  |
| Done          | BOOL      | Normal<br>End | (Not used in this project.) |             |      |                  |
| Error         | BOOL      | Error End     | Error end                   |             |      |                  |

# • Internal Variable Table

| Variable          |           |                                        |                                        |                       |      | Initial |
|-------------------|-----------|----------------------------------------|----------------------------------------|-----------------------|------|---------|
| name              | Data type | Name                                   | Description                            | Valid range           | Unit | value   |
| Receive_<br>Check | STRING[5] | Receive<br>FCS                         | FCS receive result of receive data     | Depends on data type. |      |         |
| Calc_Check        | STRING[5] | Receive<br>FCS<br>Calculation<br>Value | FCS calculation result of receive data | Depends on data type. | 1    |         |

#### Program

```
(* -----*)
(* Name: NJ Series Ethernet Communications Receive Processing Function Block
(* Function: Receive Data Storage and Receive Processing Result Judgment
(* Applicable Devices:
(* Manufacturer: OMRON Corporation
(* Device Name: Code Reader
                                           *)
(* Series/Model: V430-F Series
(* Remarks:
(* Version Information: V1.00, Created November 30, 2018 *)
(* (C)Copyright OMRON Corporation 2018 All Rights Reserved.
(* ------*)
Name Data Type Description
( Argument
                                                   )
   · Input: Execute BOOL Execution Flag
      tLength UINT Receive Data Length
                                                )

    Output: Busy BOOL Not Used

      Done BOOL Not Used
       Error BOOL Error Flag
   ·Input/Output: Recv_Data STRING[256] Receive Data Storage Area
       t/Output: Recv_Data STRING[256] Receive Buffer
       ErrorID WORD Error Code
       ErrorIDEx DWORD FCS Receive Result or Code Reader Error Code )
                                 )
( Return value: None
IF Execute THEN
 (* CheckSUM Judgment: Not Required *)
 (* Stores Receive Buffer Data in Receive Data Storage Area *)
Recv_Data:= Recv_Buff;
 (* Code Reader Error Judgment *)
(* V430 Does Not Return Error Responses in Serial (TCP) Communications *)
Error:= FALSE;
                 // Error Flag Reset
ErrorID:= WORD#16#0000;
                           // Error Code Clear
ErrorIDEx:= DWORD#16#00000000;
                             // Code Reader Error Code Clear
```

END\_IF;

RETURN;

# 9.5. Timing Chart

Local\_Status. BoolData[1](Done) or Local\_Status. BoolData[2](Error)

The timing chart for the ST language program is shown below.

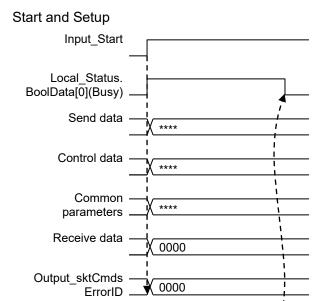

If *Input\_Start* is changed from *True* (ON) to *False* (OFF) during execution, Normal End or Error End is output for one cycle after processing is completed as shown below.

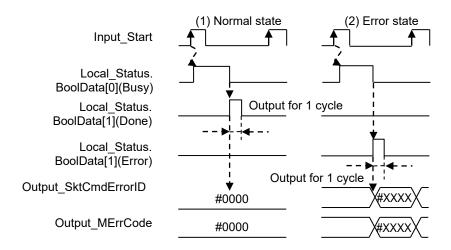

## • Open Processing

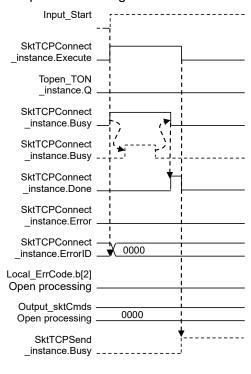

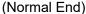

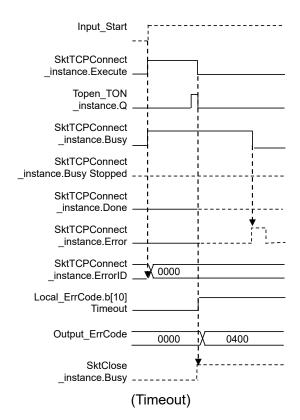

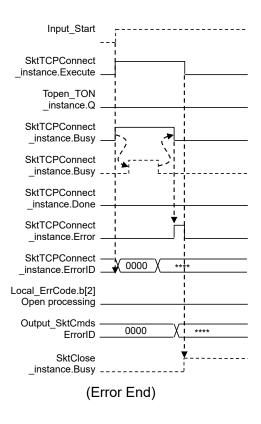

## Send Processing

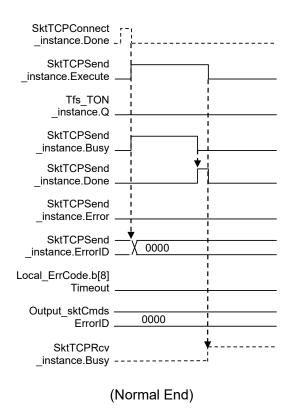

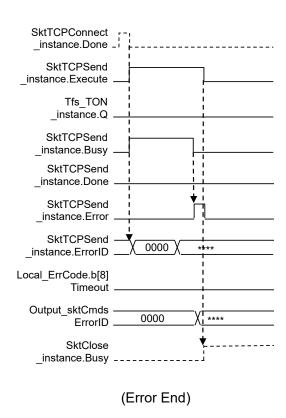

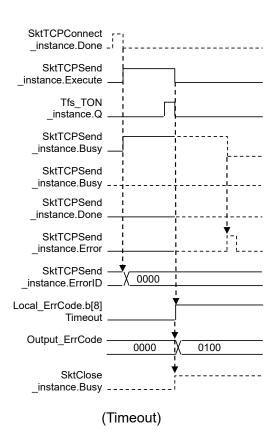

## • Receive Processing

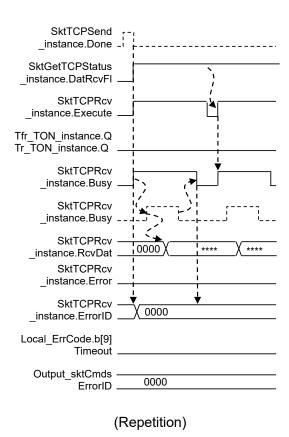

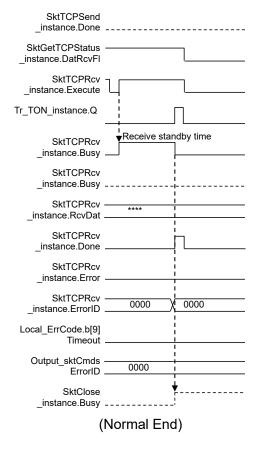

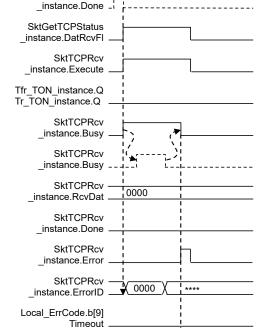

SktTCPSend

(Error End)

0000

Output\_sktCmds

ErrorID

SktClose
\_instance.Busy

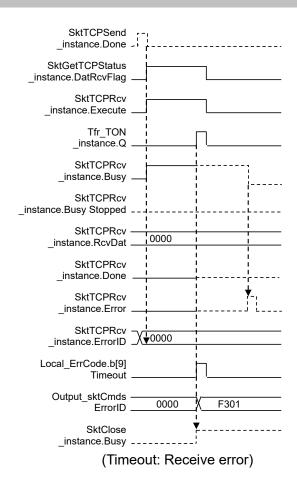

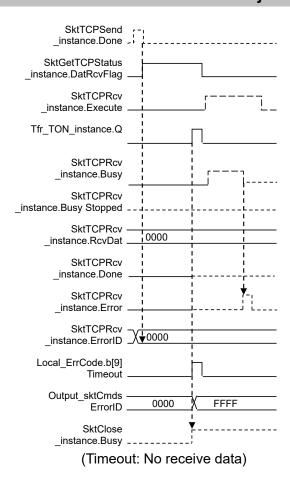

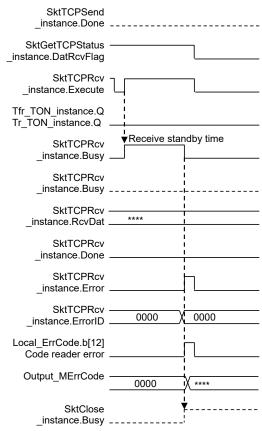

(Code reader error)

#### Close Processing

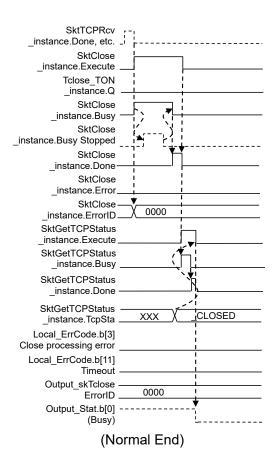

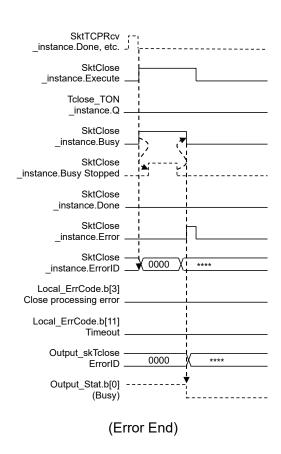

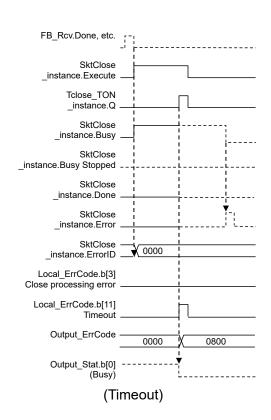

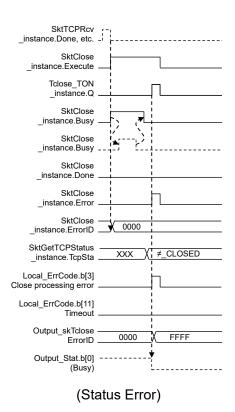

# 9.6. Error Processing

## 9.6.1. Error Code List

This section lists error codes that can occur during the execution of the ST language program.

TCP Connection Status Error (Output\_EtnTcpSta)
 If the TCP connection status does not return to the normal state (\_CLOSED) within the specified time after close processing, the TCP connection status code is set in the variable Output\_EtnTcpSta. (If close processing ends with an error, the variable is checked together.)

| Error code enumerator [_eCONNECTION_STATE] | Description                                                                        |
|--------------------------------------------|------------------------------------------------------------------------------------|
| _CLOSED                                    | Connection closed (Normal state)                                                   |
| _LISTEN                                    | Waiting for a connection                                                           |
| _SYN SENT                                  | SYN sent in an active state                                                        |
| _SYN RECEIVED                              | SYN sent and received                                                              |
| _ESTABLISHED                               | Connection established                                                             |
| _CLOSE WAIT                                | Waiting for a finish after FIN received                                            |
| _FIN WAIT1                                 | Finished and FIN sent                                                              |
| _CLOSING                                   | Finished and FIN exchanged Waiting for FIN acknowledgment (ACK)                    |
| _LAST ACK                                  | FIN received and finished Waiting for FIN acknowledgment (ACK)                     |
| _FIN WAIT2                                 | FIN acknowledgment (ACK) received Waiting for FIN                                  |
| _TIME WAIT                                 | Waiting for a silence of twice the maximum segment lifetime (2 MSL) after a finish |

Error Codes (Output\_SktCmdsErrorID, Output\_SkTcloseErrorID)
 If an error occurs in open processing, send processing, or receive processing, the error code is set in the variable Output\_SktCmdsErrorID before execution of close processing.
 If an error occurs in close processing, the error code is set in the variable
 Output\_SkTcloseErrorID and the processing ends. The table below shows the main error codes.

(O: Open processing (SktTCPConnect instruction), S: Send processing (SktTCPSend instruction), R: Receive processing (SktTCPRcv instruction), C: Close processing (SktClose instruction), o: Applicable processing)

| Error code | 0 | S | R | С | Description                                                                                                    |
|------------|---|---|---|---|----------------------------------------------------------------------------------------------------|
| #16#0000   | 0 | 0 | 0 | 0 | Normal end                                                                                                    |
| #16#0400   | 0 | 0 | 0 |   | An input parameter for an instruction exceeded the valid range for an input variable.                                                                                                    |
| #16#0407   |   | 0 | 0 |   | The calculation result of the instruction exceeded the valid range for the data area for output parameters.                                                                                                    |
| #16#2000   | 0 |   |   |   | The instruction was executed with a local IP address setting error.                                                                                                    |
| #16#2002   | 0 |   |   |   | The instruction failed to resolve the address of the remote node with the specified domain name.                                                                                                    |
| #16#2003   | 0 | 0 | 0 |   | <ul> <li>The instruction was not executed in appropriate state.</li> <li>SktTCPConnect instruction The TCP port specified by the input variable SrcTcpPort is already open. The remote node specified by the input variable DstAdr does not exist. The remote node specified by the input variables DstAdr and DstTcpPort is not waiting for a connect request.</li> <li>SktTCPRcv instruction The specified socket is in receive processing. A connection is not established for the specified socket.</li> <li>SktTCPSend instruction The specified socket in send processing. A connection is not established for the specified socket.</li> </ul> |
| #16#2006   |   |   | 0 |   | A timeout occurred for the socket service instruction.                                                                                                    |
| #16#2007   |   | 0 | 0 | 0 | The handle specified in the socket service instruction is invalid.                                                                                                    |
| #16#2008   | 0 | 0 | 0 | 0 | The instruction was executed in excess of the resources available for simultaneously executable socket service instructions.                                                                                                    |
| #16#FFFF   | 0 | 0 | 0 | 0 | The instruction ended before completion of the execution.                                                                                                    |

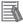

#### Note

For details, refer to A-1 Error Codes That You Can Check with ErrorID and A-2 Error Codes in Appendices of the Machine Automation Controller NJ/NX-series Instructions Reference Manual (Cat. No. W502).

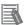

## Note

For the details and corrections of the built-in EtherNet/IP port, refer to 8-7 Precautions in Using Socket Services in Section 8 Socket Service of the Machine Automation Controller NJ/NX-series CPU Unit Built-in EtherNet/IP Port User's Manual (Cat. No. W506).

Error Flags (Error End, Timeout) (Output\_ErrCode)
 If open, send, receive, or close processing ends with an error or times out, an error flag is set in the variable Output\_ErrCode, and an error code is stored in the variable
 Output\_SktCmdsErrorID or Output\_SkTcloseErrorID.
 (If close processing ends with error or times out, the TCP connection status error variable

(O: Open processing (SktTCPConnect instruction), S: Send processing (SktTCPSend instruction), R: Receive processing (SktTCPRcv instruction), C: Close processing (SktClose instruction), o: Applicable processing)

Output\_EtnTcpSta is also checked together.)

| Error flag | 0 | S | R | С | Description                                                                                                    |
|------------|---|---|---|---|----------------------------------------------------------------------------------------------------|
| #16#0000   | 0 | 0 | 0 | 0 | Normal end                                                                                                    |
| #16#0001   |   | 0 |   |   | Send processing ended with an error                                                                                          |
| #16#0002   |   |   | 0 |   | Receive processing ended with an error                                                                                       |
| #16#0004   | 0 |   |   |   | Open processing ended with an error                                                                                          |
| #16#0008   |   |   |   | 0 | Close processing ended with an error                                                                                         |
| #16#0100   |   | 0 |   |   | Send processing not completed within specified time                                                                          |
| #16#0200   |   |   | 0 |   | Receive processing not completed within specified time (This includes cases where response to be received was not received.) |
| #16#0400   | 0 |   |   |   | Open processing not completed within specified time                                                                          |
| #16#0800   |   |   |   | 0 | Close processing not completed within specified time                                                                         |
| #16#0010   |   |   |   |   | Processing number error                                                                                                    |
| #16#0020   |   |   |   |   | Send/Receive required judgment error                                                                                         |
| #16#1000   |   |   |   |   | Code reader error                                                                                                    |
| #16#2000   |   |   |   |   | Code reader FCS (checksum) error                                                                                             |
| #16#8000   | 0 | 0 | 0 | 0 | Error occurred                                                                                                    |

<sup>\*</sup> Each error flag stores the sum of error flag values detected in each processing.

#### Code Reader Error Codes

If the receive data from the code reader is error data, an error code is stored in the variable Output\_MErrCode.

| Error code   | Description  |
|--------------|--------------|
| #16#00000000 | Normal End   |
| #16#FFFFFFF  | Not executed |

#### 9.6.2. TCP Connection Status Error Situation and Correction

This section describes the situation and corrections if a TCP connection status error occurs.

#### • Effect of a TCP Connection Status Error

If, after the occurrence of a TCP connection status error, you execute the project file again without taking any corrective action or without noticing the error, the following error may occur: The remote node specified by the input variable DstAdr (Destination Address) or DstTcpPort (Destination Port) is not waiting for a connect request. (Hereinafter, this error is referred to as "open processing error".) This is considered as the effect of the TCP connection status error at the end of the previous communications processing. Refer to 9.6.1. Error Code List for details of errors that occurred.

Situation When a TCP Connection Status Error Occurs

Both a TCP connection status error after close processing and an open processing error in the next communications processing due to the effect of the TCP connection status error can occur because the close processing has not completed in the code reader. In this situation, despite that the controller has ended all processing steps (up to close processing) in the project file, it has not received the close completion notification from the code reader (i.e., the completion of the close processing in the code reader is not confirmed).

#### Correction

Check whether the communications port of the code reader is closed since the close processing may not be completed in the code reader. As a result, if the communications port of the code reader is not closed or its state cannot be confirmed, the communications port must be reset. To reset the communications port of the code reader, you can use software restart or turn OFF and then ON the power supply. For details, refer to the manual for the code reader.

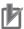

# **Precautions for Correct Use**

Reset the communication port of the code reader after confirming that it is not connected to another device.

 Situation When a TCP Connection Status Error Occurs in the Controller (Built-in EtherNet/IP Port)

When a TCP connection status error occurs, the project file has ended its processing, but resending and time monitoring by the built-in EtherNet/IP port (TCP/IP function) may be active, as described in *Resending and Time Monitoring Using the Built-in EtherNet/IP Port (TCP/IP)* in 9.3.2. *Time Monitoring Function*. However, this resending will stop under the following situations, so there is no particular need to consciously stop it.

- The project file is executed and an open processing request is issued again.
- A communications problem such as cable disconnection is resolved during resending.
- Resend processing is ended by the TCP/IP time monitoring (timeout) function.
- · The controller is restarted or turned OFF.

# 10. Revision History

| Revision Code | Revision Date | Revised Page and Reason |
|---------------|---------------|-------------------------|
| 01            | November 2023 | First Publication       |
|               |               |                         |

# **OMRON Corporation** Industrial Automation Company

Kyoto, JAPAN Contact: www.ia.omron.com

Regional Headquarters

OMRON EUROPE B.V.

Wegalaan 67-69, 2132 JD Hoofddorp The Netherlands Tel: (31) 2356-81-300 Fax: (31) 2356-81-388

OMRON ASIA PACIFIC PTE. LTD.

438B Alexandra Road, #08-01/02 Alexandra Technopark, Singapore 119968 Tel: (65) 6835-3011 Fax: (65) 6835-3011 OMRON ELECTRONICS LLC

2895 Greenspoint Parkway, Suite 200 Hoffman Estates, IL 60169 U.S.A. Tel: (1) 847-843-7900 Fax: (1) 847-843-7787

OMRON (CHINA) CO., LTD.

Room 2211, Bank of China Tower, 200 Yin Cheng Zhong Road, PuDong New Area, Shanghai, 200120, China Tel: (86) 21-6023-0333 Fax: (86) 21-5037-2388 Authorized Distributor:

©OMRON Corporation 2023 All Rights Reserved. In the interest of product improvement, specifications are subject to change without notice.

Cat. No. Z483-E1-01 1123